"УТВЕРЖДАЮ" к.т.н. Янпольский В. В. "\_\_\_ "\_\_\_\_\_\_\_\_\_\_\_\_\_\_ \_\_\_\_\_\_ г.

# РАБОЧАЯ ПРОГРАММА УЧЕБНОЙ ДИСЦИПЛИНЫ<br>Математическое моделирование конструкций и изделий

 $\mathcal{U}$ 

Образовательная программа: 29.03.04 Технология художественной обработки материалов,

профиль: Технология художественной обработки металлических материалов

 $: 4, \t:7$ 

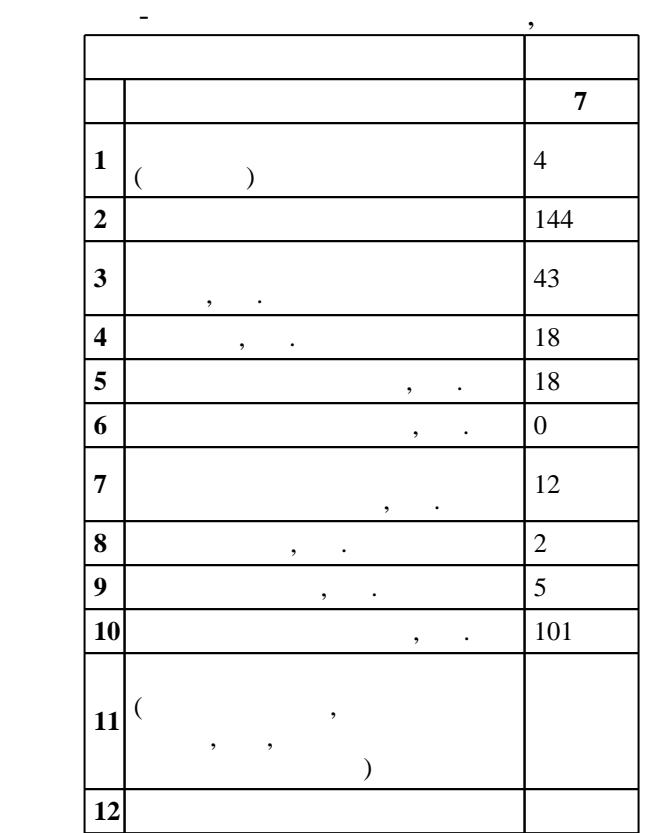

 $($   $)$ : 29.03.04

 $1086$   $01.10.2015$   $,$   $: 30.10.2015$   $.$ 

 $\colon$   $\quad$  1,  $\quad$  ,  $\quad$ 

 $($ ): 29.03.04

Программу разработал:

доцент, к.т.н. Скиба В. Ю.

доцент, д.т.н. Иванцивский В. В.

Заведующий кафедрой:

 $1, 5$  0.06.2017

ответственн $\mathbb{C}^{\mathbb{C}}$ 

заведующий кафедрой Батаев В. А.

 $\frac{1}{2}$   $\frac{1}{21.06.2017}$ 

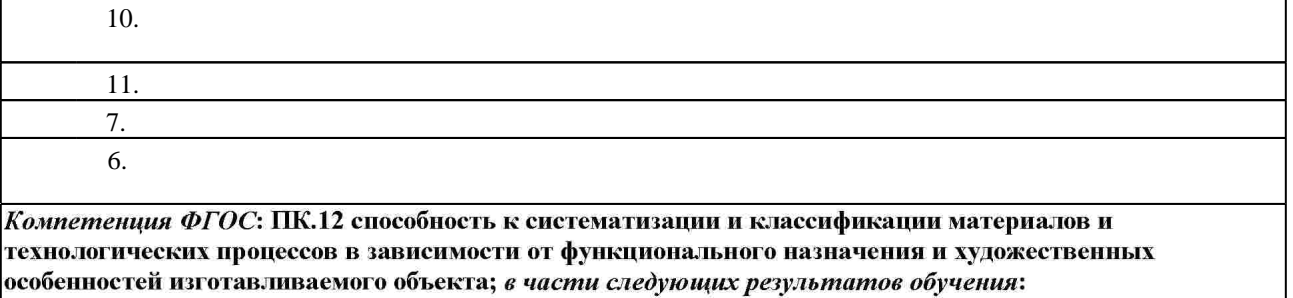

 $16.$ 

**2. Требования НГТУ к результатам освоения дисциплины**

 $2.1$ 

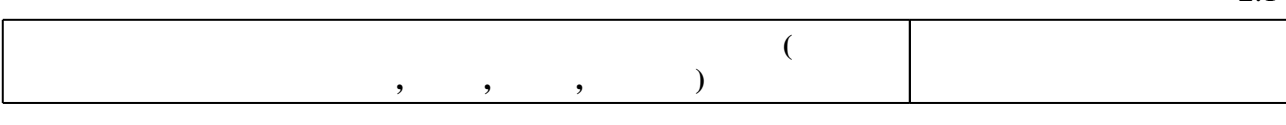

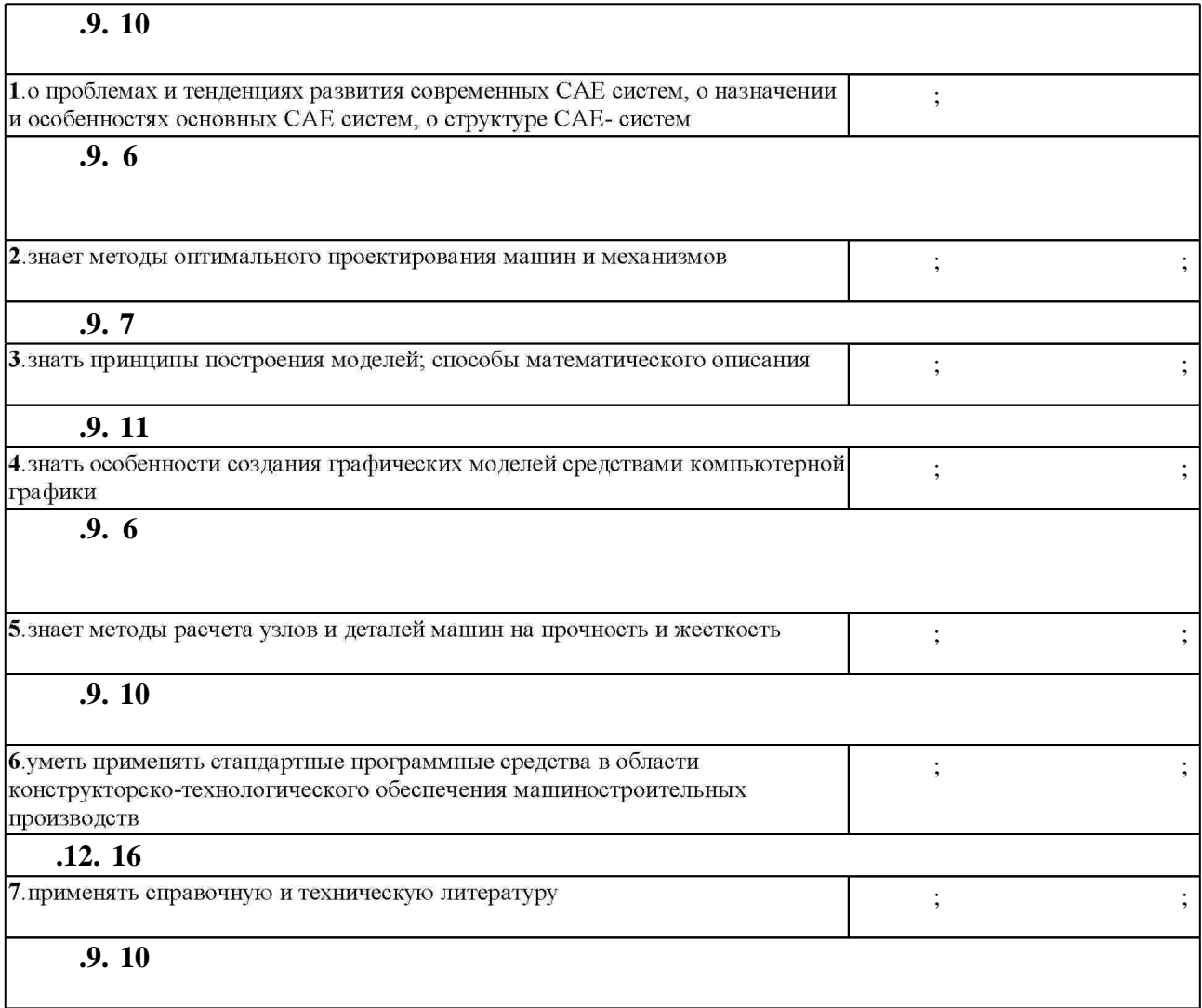

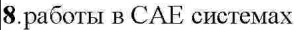

 $3.$ 

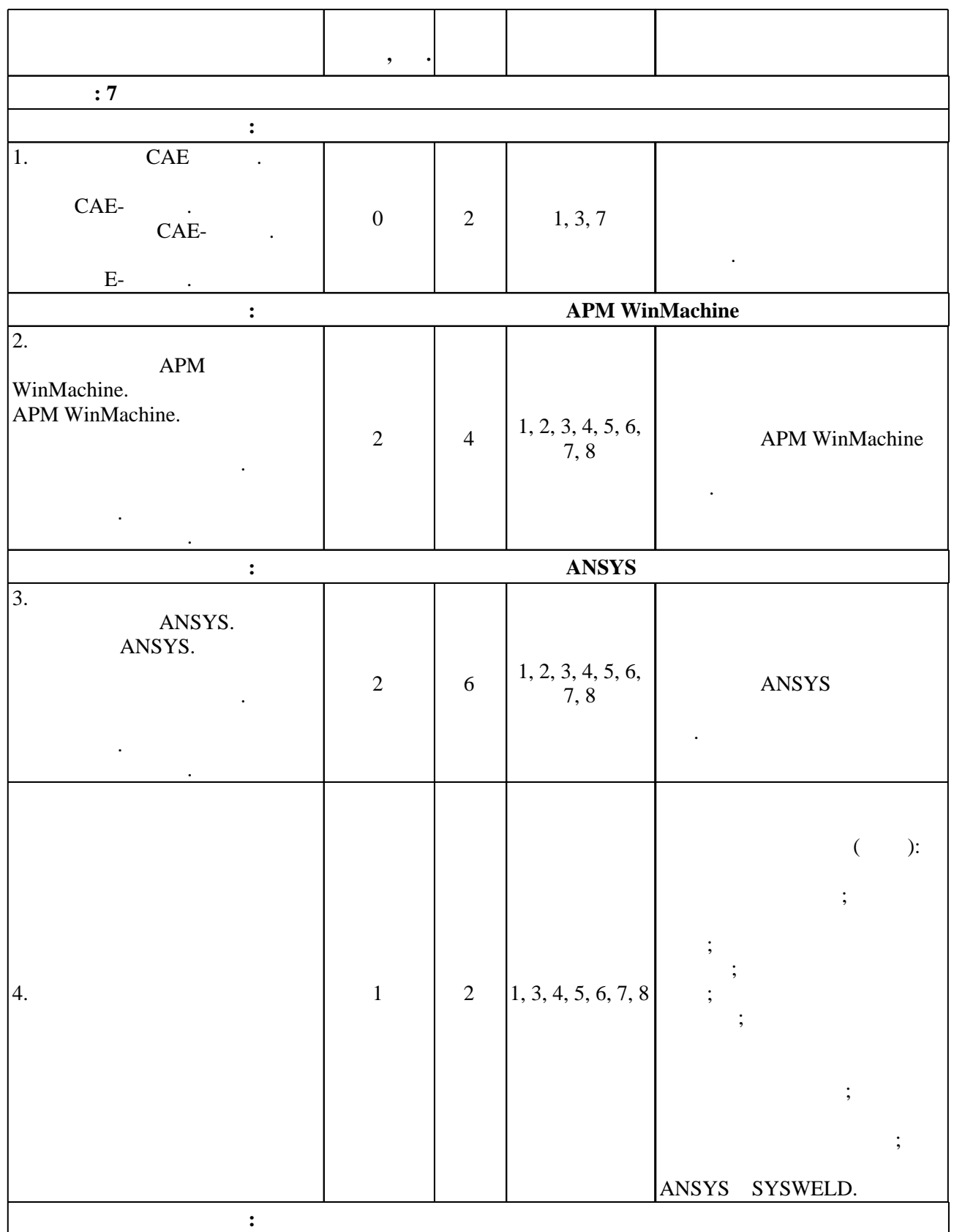

 $3.1$ 

Лекции; Практические занятия; Самостоятельная работа

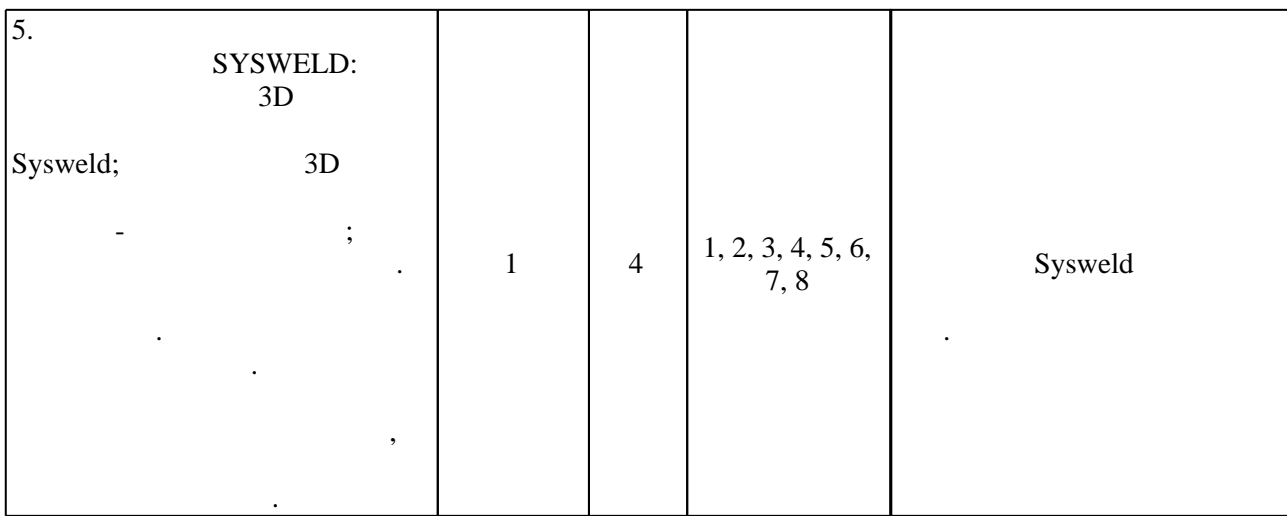

 $3.2$ 

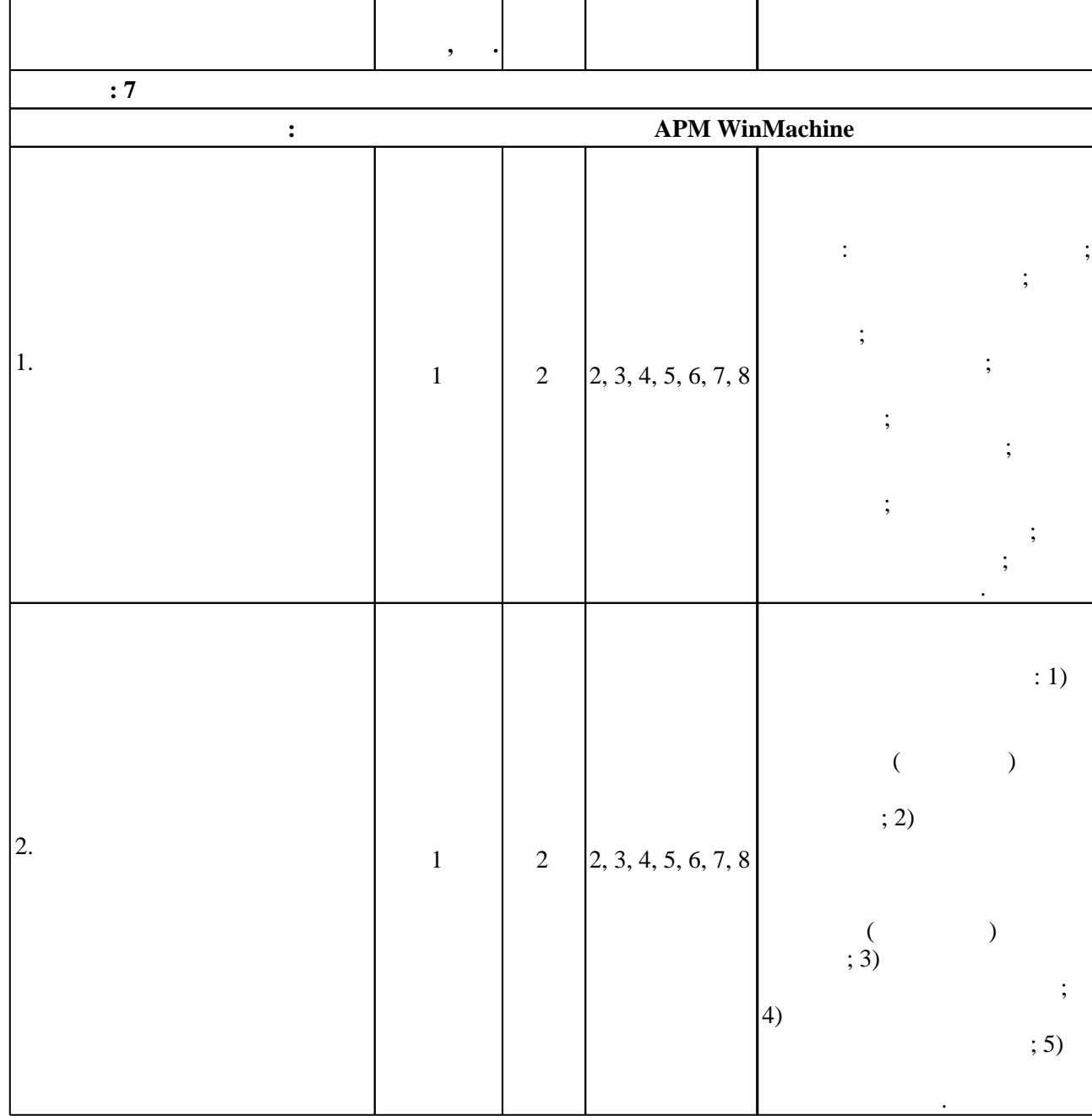

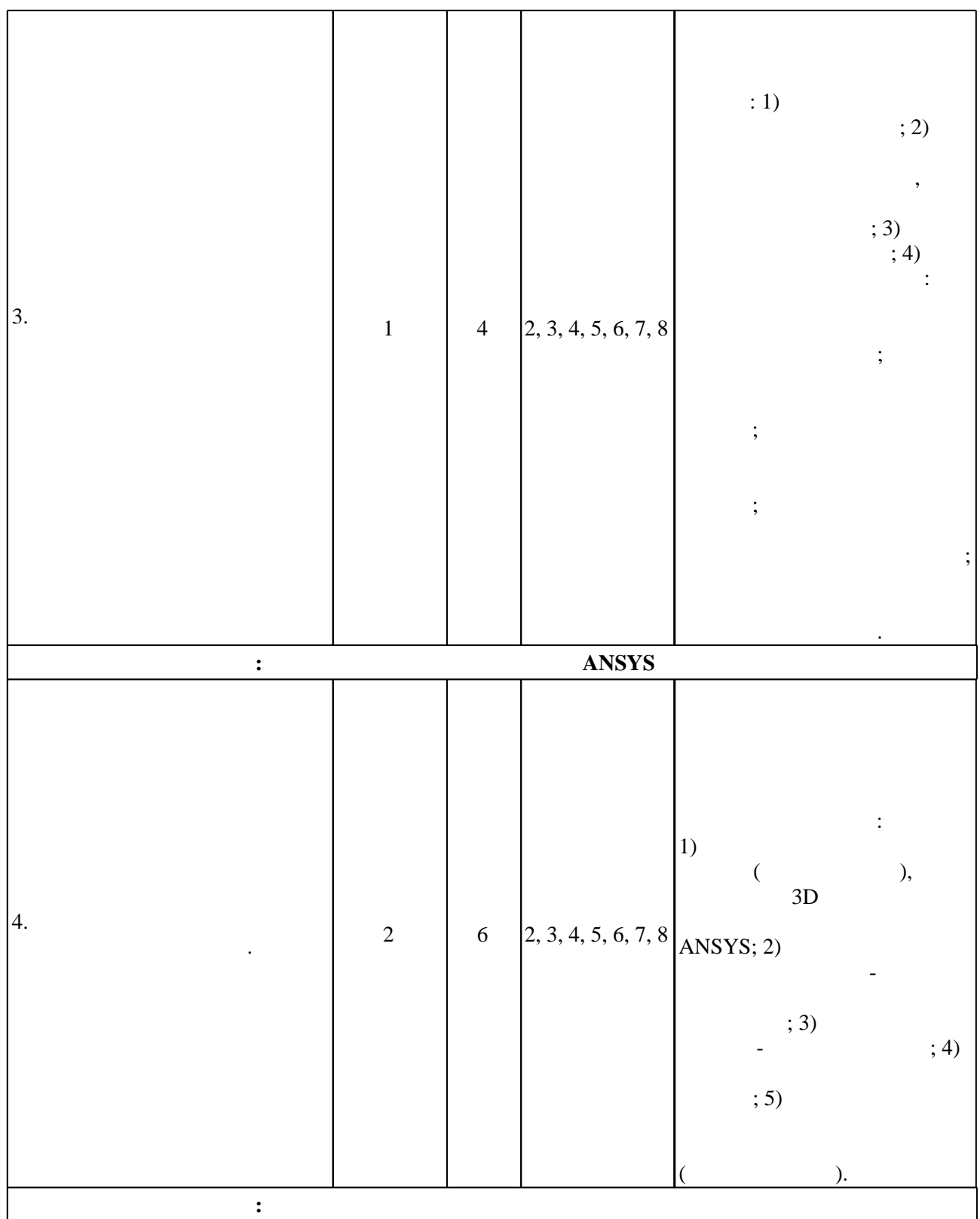

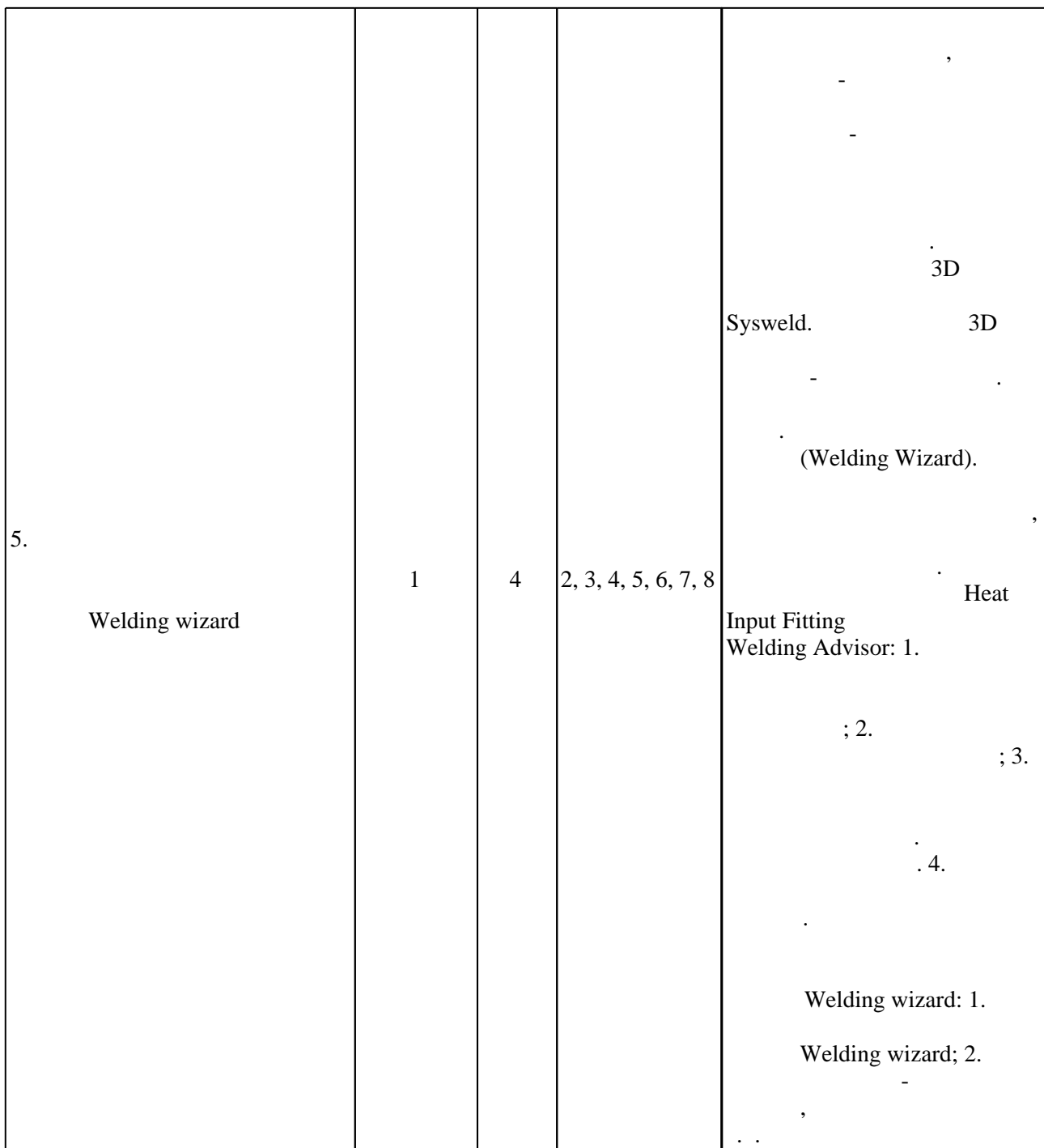

**4. Самостоятельная работа обучающегося**

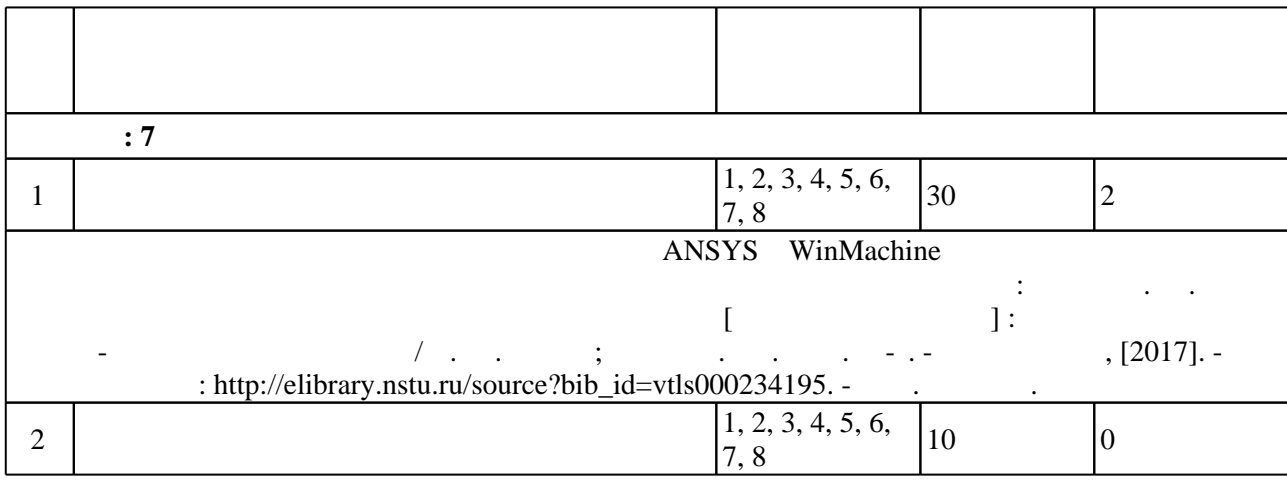

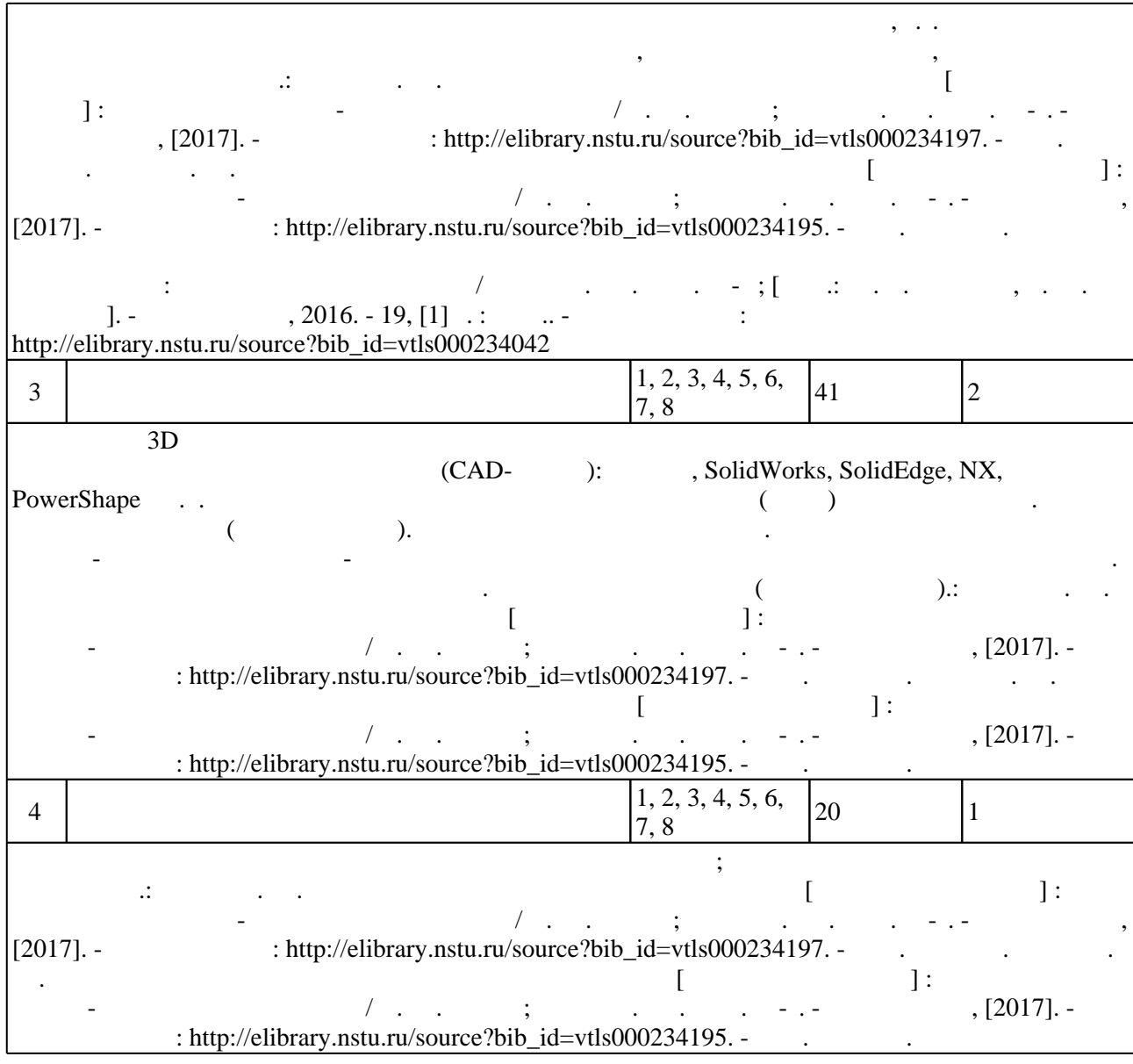

**5.** Технология обучения обучения обучения обучения обучения обучения обучения обучения обучения обучения обучения обучения обучения обучения обучения обучения обучения обучения обучения обучения обучения обучения обучени

 $\sim$  (  $.5.1$ ).

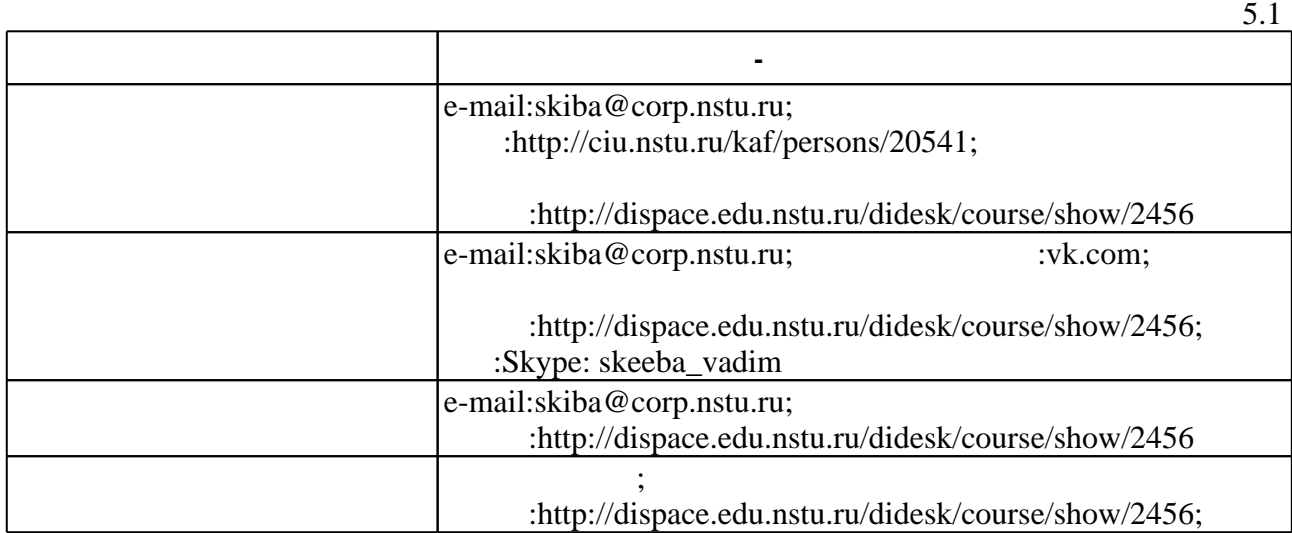

Для организации и контроля самостоятельной работы обучающихся, а также проведения

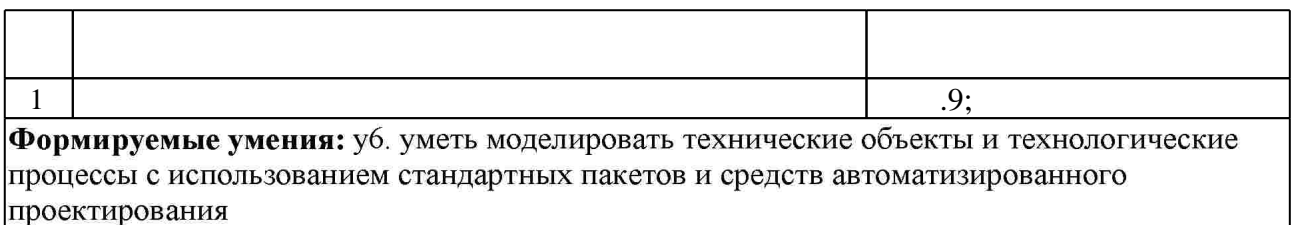

Краткое описание применения: Обсуждение общих принципов создания математических моделей поведения рассчитываемых изделий и материалов. Особенности проектирования и расчета деталей машин.

2  $\vert$  9; Формируемые умения: 310. знать стандартные программные средства для решения задач в области технологии художественной обработки материалов

Краткое описание применения: Обсуждение общих принципов создания математических моделей поведения рассчитываемых изделий и материалов. Особенности проектирования и расчета деталей машин.

Для аттестации обучающихся по дисциплине используется балльно-рейтинговая система

**6.** Правила аттестии обучающих стать по учебной дисциплине и дисциплине и дисциплине и дисциплине и дисциплине

результатам освоения дисциплины.

(броја), позволять оценки по традиционной шкале и на традиционной школе и на традиционной школе и на традиционной школе и на традиционной школе и на традиционной школе и на традиционной школе и на традиционной школе и на

 $6.1.$ 

 $1$  край приводится в Приводится в Приложении  $1$  край при

 $6.1$ 

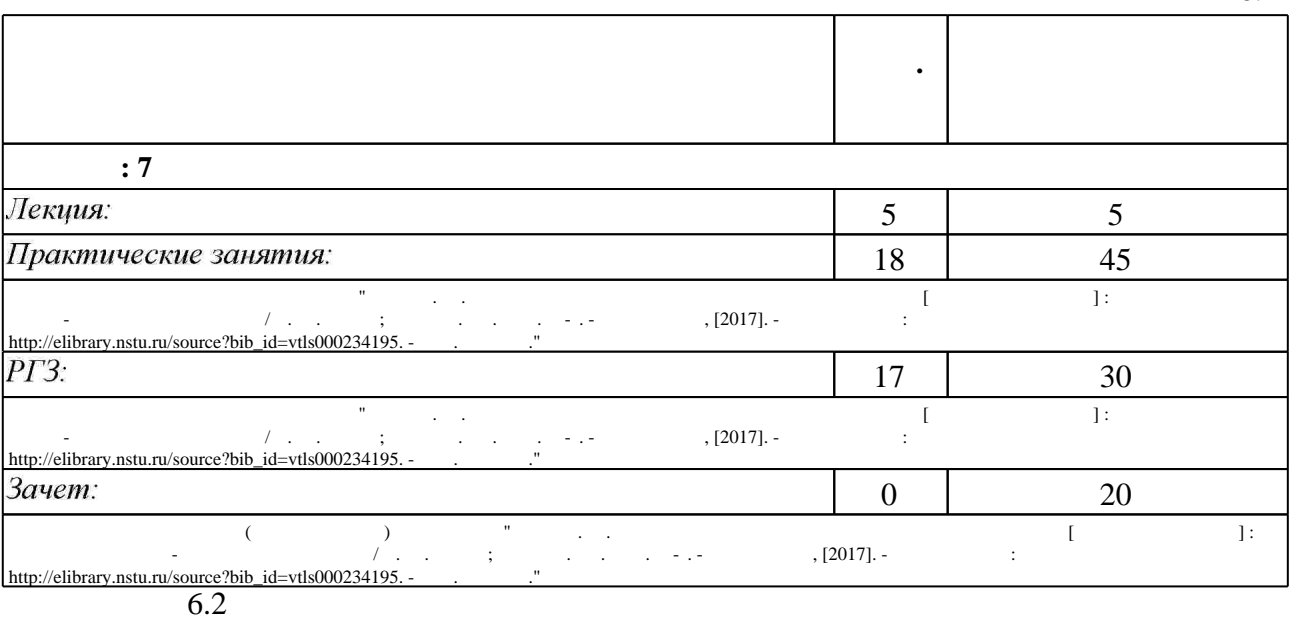

 $6.2$ 

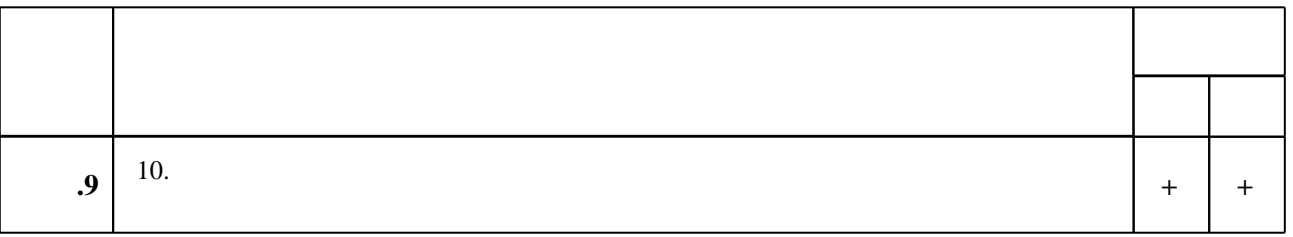

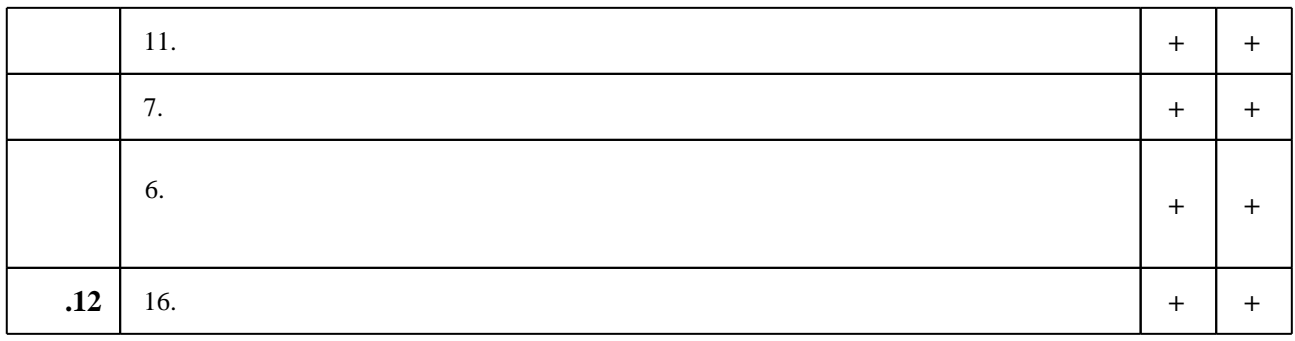

**7.** Михаил Александр и село в 1980 год от 1980 год от 1980 год от 1980 год от 1980 год от 1980 год от 1980 год о

программе.

 $\mathbf 1$ 

1. Skeeba V. Y. Mathematical modeling and optimization of technological processes [Электронный ресурс]: электронный учебно-методический комплекс / V. Y. Skeeba; Новосиб. гос. техн. ун-т. - Новосибирск, [2012]. - Режим доступа: http://elibrary.nstu.ru/source?bib id=vtls000175252. - Загл. с экрана.

2. Скиба В. Ю. Прочностной анализ конструкций и изделий [Электронный ресурс]: электронный учебно-методический комплекс / В. Ю. Скиба; Новосиб. гос. техн. ун-т. -

Новосибирск, [2017]. - Режим доступа: http://elibrary.nstu.ru/source?bib id=vtls000234197. -Загл. с экрана.

3. Шаманин А.Ю. Расчеты конструкций методом конечных элементов в ANSYS [Электронный ресурс]: методические рекомендации/ А.Ю. Шаманин—Электрон. текстовые данные. - М.: Московская государственная академия водного транспорта, 2012. - 72 с. -Режим доступа: http://www.iprbookshop.ru/47951.html.— ЭБС «IPRbooks»

4. Гулиа Н. В. Детали машин: учебник / Н. В. Гулиа, В. Г. Клоков, С. А. Юрков; под общ. ред. Н. В. Гулиа. - СПб., 2010. - 414, [1] с. : ил., схемы

5. Верхотуркин Е.Ю. Интерфейс и генерирование сетки в ANSYS Workbench [Электронный ресурс]: учебное пособие по курсу «Геометрическое моделирование в САПР»/ Е.Ю. Верхотуркин, В.Н. Пащенко, В.Б. Пясецкий - Электрон. текстовые данные. - М.: Московский государственный технический университет имени Н.Э. Баумана, 2013. - 64 с. -Режим доступа: http://www.iprbookshop.ru/31411.html.— ЭБС «IPRbooks»

6. Инженерные основы расчетов деталей машин: [учебник для вузов по направлениям "Технология, оборудование и автоматизация машиностроительных производств" и др. 1/ Ю. Е. Гуревич [и др.]. - Москва, 2013. - 478 с.

7. Мурашов М.В. Решение задач механики сплошной среды в программном комплексе ANSYS [Электронный ресурс]: методические указания/ М.В. Мурашов, С.Д. Панин-Электрон. текстовые данные. - М.: Московский государственный технический университет имени Н.Э. Баумана, 2009.— 40 с. — Режим доступа: http://www.iprbookshop.ru/31538.html. — **ЭБС** «IPRbooks»

8. Присекин В. Л. Основы метода конечных элементов в механике деформируемых тел: [учебник] / В. Л. Присекин, Г. И. Расторгуев; Новосиб. гос. техн. ун-т. - Новосибирск, 2010. - 237 с.: ил.. - Режим доступа: http://www.ciu.nstu.ru/fulltext/textbooks/2010/prisekin.pdf

1. Детали машин и основы конструирования: учебник для бакалавров / ГГ. И. Рощин и др. ]; под ред. Г. И. Рощина, Е. А. Самойлова; Моск. авиац. ин-т, Нац. исслед. ун-т. - Москва, 2012. - 415 с. : ил., табл.

2. NX Advaced Simulation. Инженерный анализ / Гончаров П. С. [и др.]. - Москва, 2012. - 503 с. : цв. ил., табл.. - На обл. авт.: Гончаров П. С., Артамонов И. А., Халитов Т. Ф..

3. Тинников Д. В. Автоматизированное проектирование деталей сложной геометрии с использованием программного продукта PowerSHAPE: справочное пособие / Д. В. Тинников, В. В. Иванцивский; Новосиб. гос. техн. ун-т. - Новосибирск, 2007. - 64, [2] с.: ил. - Режим доступа: http://www.library.nstu.ru/fulltext/metodics/2007/tinn.rar

4. Ивликов С. Ю. Основы конечно-элементного моделирования в системе ANSYS: учебное пособие / С. Ю. Ивликов; Новосиб. гос. техн. ун-т. - Новосибирск, 2007. - 66, [1] с. : ил.. -Режим доступа: http://www.ciu.nstu.ru/fulltext/textbooks/2007/ivlikov.pdf. - Инновационная образовательная программа НГТУ "Высокие технологии".

5. Басов К. A. ANSYS в примерах и задачах / К. A. Басов. - М., 2002. - 223 с. : ил.

6. Madenci E. The Finite Element Method and Applications in Engineering Using Ansys® [electronic resource] // by Erdogan Madenci, Ibrahim Guven. - Boston, MA :, 2006. : v.: digital // Springer e-books. - Режим доступа: http://dx.doi.org/10.1007/978-0-387-28290-9 7. Каплун A. Б. ANSYS в руках инженера. Практическое руководство / А. Б. Каплун, Е. М.

Морозов, М. А. Олферьева. - М., 2003. - 269, [1] с. : ил.

8. Критерии прочности и надежность конструкций / В. Н. Аликин [и др.]. - М., 2005. - 163.  $[1]$  с.,  $[8]$  л. ил.: ил.

*Интернет-ресурсы*

1. ЭБС HГТУ: http://elibrary.nstu.ru/

2. ЭБС «Издательство Лань»: https://e.lanbook.com/

3. ЭБС IPRbooks: http://www.iprbookshop.ru/

4. ЭБС "Znanium.com": http://znanium.com/

 $5.$ 

# **8. Методическое и программное обеспечение**

### *8.1 Методическое обеспечение*

1. Гилета В. П. Основы проектирования и конструирования машин [Электронный ресурс]: электронный учебно-методический комплекс / В. П. Гилета; Новосиб. гос. техн. ун-т. -Новосибирск, [2011]. - Режим доступа: http://elibrary.nstu.ru/source?bib id=vtls000162751. -Загл. с экрана.

2. Организация самостоятельной работы студентов Новосибирского государственного технического университета: методическое руководство / Новосиб. гос. техн. ун-т; [сост.: Ю. В. Никитин, Т. Ю. Сурнина]. - Новосибирск, 2016. - 19, [1] с. : табл.. - Режим доступа: http://elibrary.nstu.ru/source?bib\_id=vtls000234042

3. Скиба В. Ю. Математическое моделирование конструкций и изделий [Электронный ресурс] : электронный учебно-методический комплекс / В. Ю. Скиба; Новосиб. гос. техн. ун-т. - Новосибирск, [2017]. - Режим доступа:

http://elibrary.nstu.ru/source?bib id=vtls000234195. - Загл. с экрана.

4. Чусовитин Н. А. Основы проектирования и конструирования машин [Электронный ресурс] : электронный учебно-методический комплекс / Н. А. Чусовитин ; Новосиб. гос. техн. ун-т. - Новосибирск, [2011]. - Режим доступа:

http://elibrary.nstu.ru/source?bib id=vtls000155592. - Загл. с экрана.

5. Основы проектирования и конструирования машин: методические указания к курсовому проектированию для заочной формы МТФ, ФЛА и ЗФ / Новосиб. гос. техн. ун-т; [сост.: В. П. Гилета и др. ]. - Новосибирск, 2014. - 50, [1] с. : ил., табл.. - Режим доступа: http://elibrary.nstu.ru/source?bib\_id=vtls000207841

*8.2 Специализированное программное обеспечение*  2 APM WinMachine 3 Компас 3D 4 SolidWorks 5 SolidEdge  $6$  NX 7 Power Shape, Power Mill, Art CAM

8 SYSWELD

**9. Материально-техническое обеспечение** 

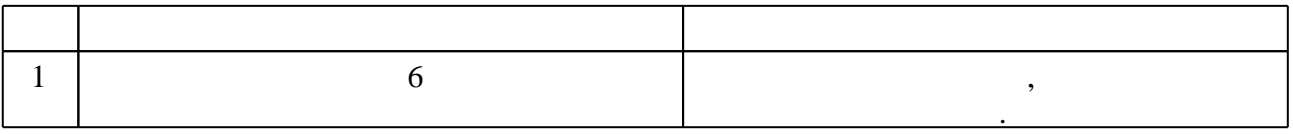

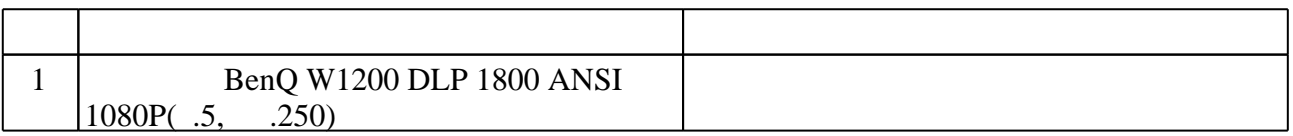

# Федеральное государственное бюджетное образовательное учреждение высшего образования «Новосибирский государственный технический университет»

Кафедра проектирования технологических машин

"УТВЕРЖДАЮ" ДЕКАН МТФ к.т.н., доцент В.В. Янпольский  $\frac{a_1}{a_2}$  "  $\frac{a_2}{a_3}$  "  $\frac{a_3}{a_4}$  .  $\frac{a_4}{a_5}$  .  $\frac{a_5}{a_6}$  .  $\frac{a_6}{a_7}$  .

# ФОНД ОЦЕНОЧНЫХ СРЕДСТВ

УЧЕБНОЙ ДИСЦИПЛИНЫ

**Математическое моделирование конструкций и изделий** Образовательная программа: **29.03.04 Технология художественной обработки материалов**, профиль: *Технология художественной обработки металлических материалов*

# 1. **Обобщенная структура фонда оценочных средств учебной дисциплины**

# Обобщенная структура фонда оценочных средств по дисциплине **Математическое моделирование конструкций и изделий** приведена в Таблице.

Таблица

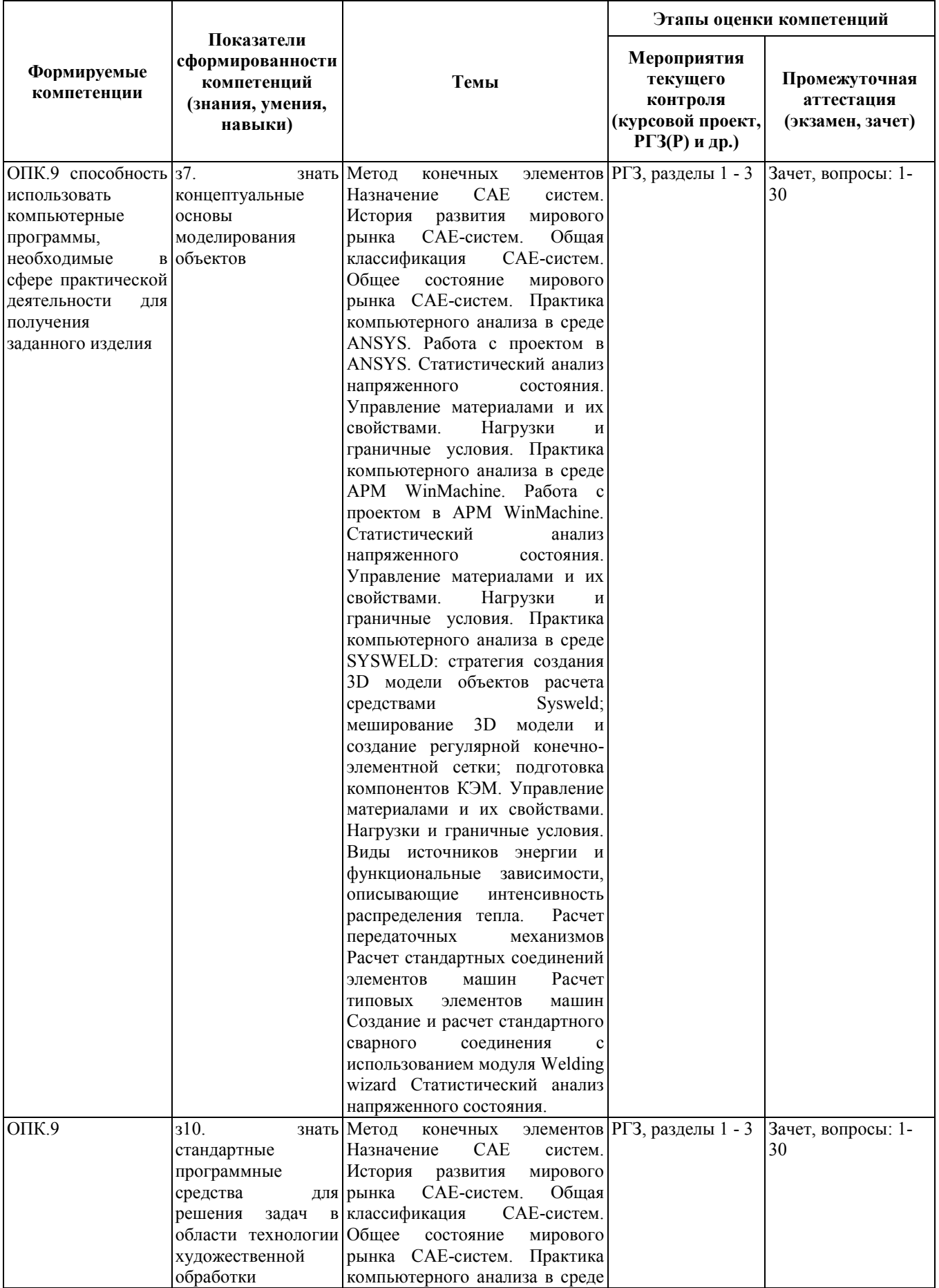

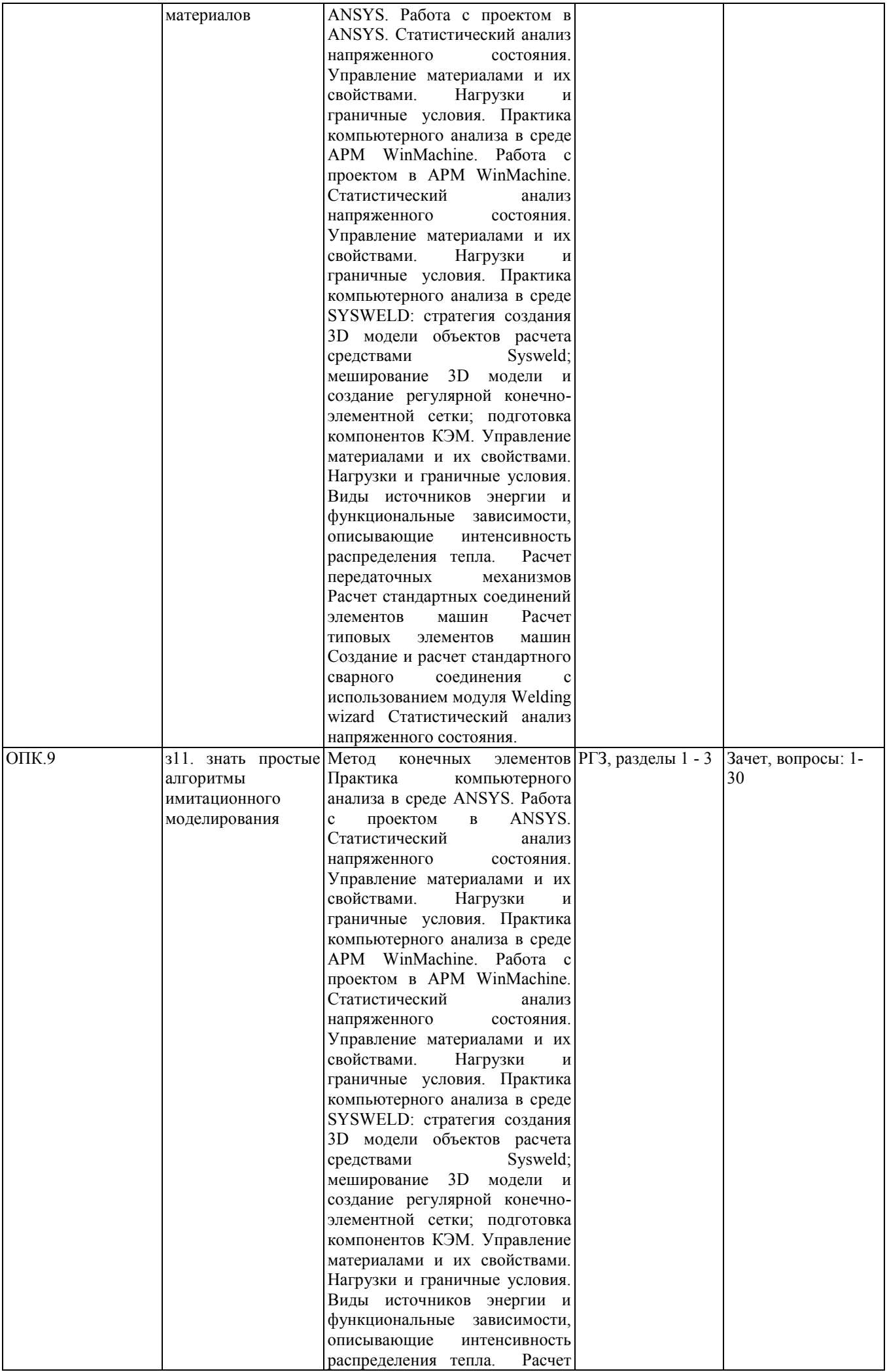

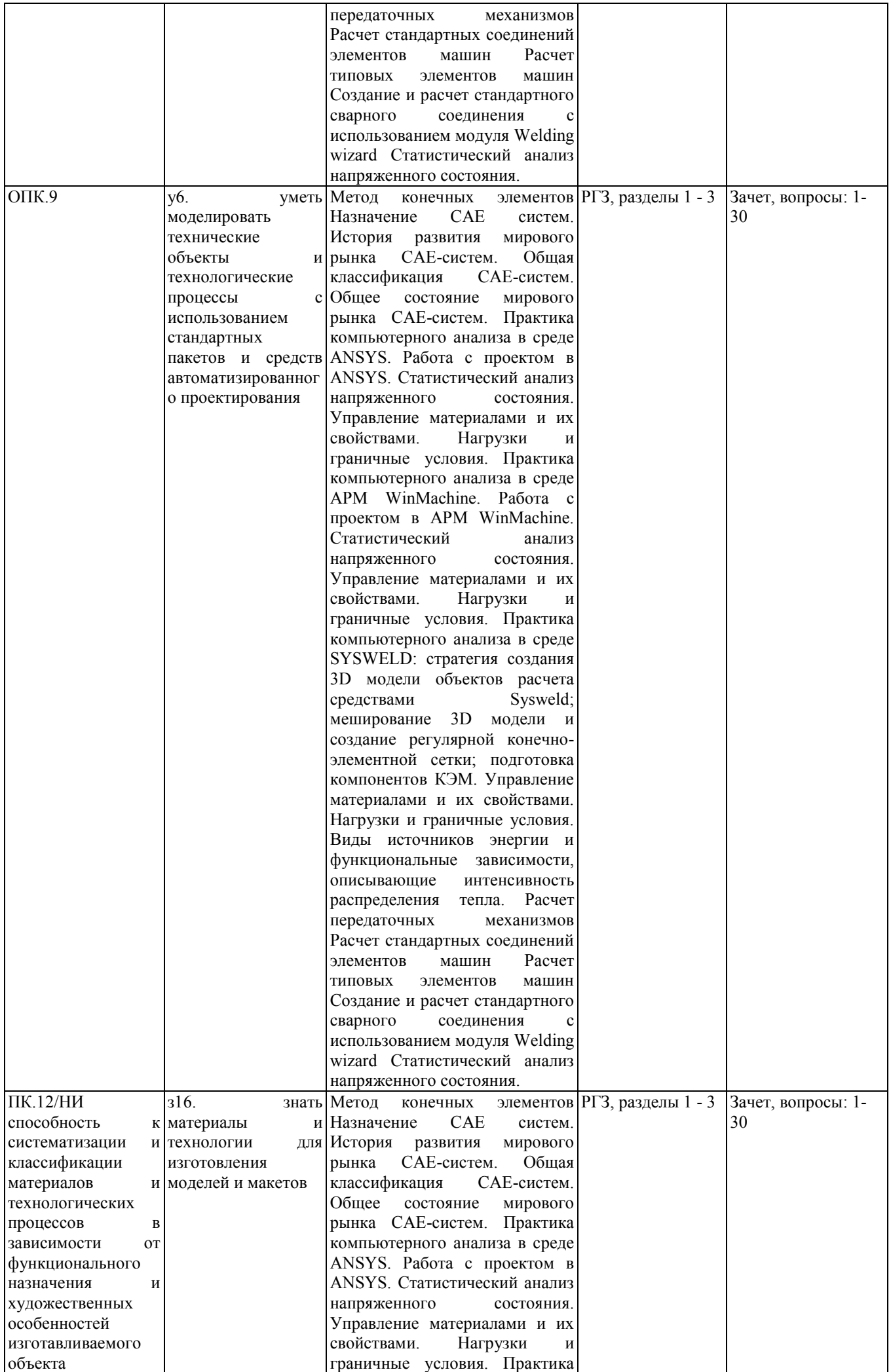

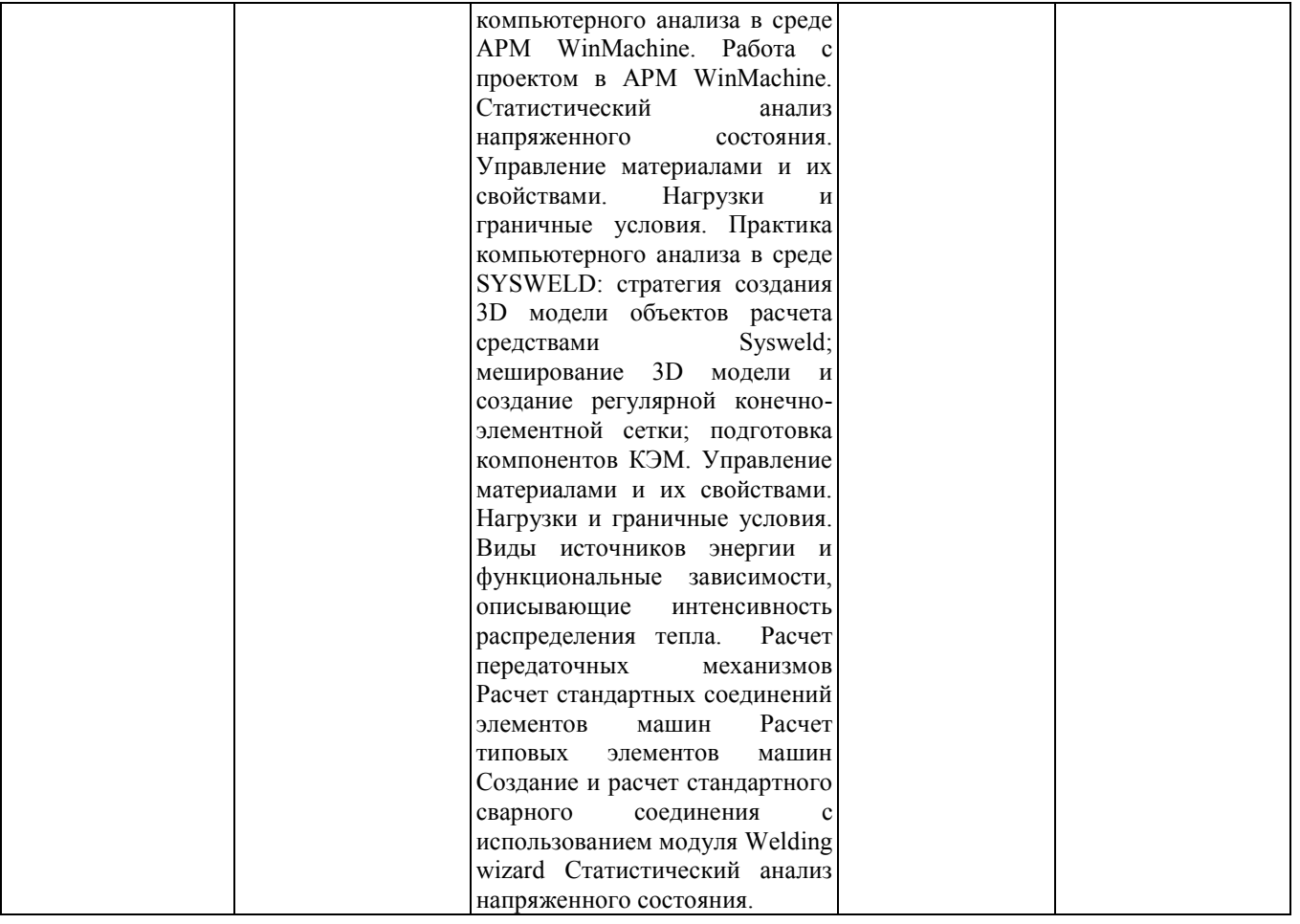

# **2. Методика оценки этапов формирования компетенций в рамках дисциплины.**

Промежуточная аттестация по дисциплине проводится в 7 семестре - в форме дифференцированного зачета, который направлен на оценку сформированности компетенций ОПК.9, ПК.12/НИ.

Зачет проводится в устной и письменной форме, по билетам. На зачете студенту выдается билет, включающий 2 вопроса. Распределение дидактических единиц по проверяемым компетенциям указано в таблице «Обобщенная структура фонда оценочных средств учебной дисциплины». Требования к допуску студентов к сдаче зачета, состав билета и критерии оценки на зачете приведены в паспорте зачета.

Кроме того, сформированность компетенции проверяется при проведении мероприятий текущего контроля, указанных в таблице раздела 1.

В 7 семестре обязательным этапом текущей аттестации является расчетно-графическое задание (работа) (РГЗ(Р)). Требования к выполнению РГЗ(Р), состав и правила оценки сформулированы в паспорте РГЗ(Р).

Общие правила выставления оценки по дисциплине определяются балльно-рейтинговой системой, приведенной в рабочей программе дисциплины.

На основании приведенных далее критериев можно сделать общий вывод о сформированности компетенции ОПК.9, ПК.12/НИ, за которые отвечает дисциплина, на разных уровнях.

### **Общая характеристика уровней освоения компетенций.**

**Ниже порогового.** Уровень выполнения работ не отвечает большинству основных требований, теоретическое содержание курса освоено частично, пробелы могут носить существенный характер, необходимые практические навыки работы с освоенным материалом сформированы не достаточно, большинство предусмотренных программой обучения учебных заданий не выполнены или выполнены с существенными ошибками.

**Пороговый**. Уровень выполнения работ отвечает большинству основных требований, теоретическое содержание курса освоено частично, но пробелы не носят существенного характера, необходимые практические навыки работы с освоенным материалом в основном сформированы, большинство предусмотренных программой обучения учебных заданий выполнено, некоторые виды заданий выполнены с ошибками.

**Базовый.** Уровень выполнения работ отвечает всем основным требованиям, теоретическое содержание курса освоено полностью, без пробелов, некоторые практические навыки работы с освоенным материалом сформированы недостаточно, все предусмотренные программой обучения учебные задания выполнены, качество выполнения ни одного из них не оценено минимальным числом баллов, некоторые из выполненных заданий, возможно, содержат ошибки.

**Продвинутый.** Уровень выполнения работ отвечает всем требованиям, теоретическое содержание курса освоено полностью, без пробелов, необходимые практические навыки работы с освоенным материалом сформированы, все предусмотренные программой обучения учебные задания выполнены, качество их выполнения оценено числом баллов, близким к максимальному.

Федеральное государственное бюджетное образовательное учреждение высшего образования «Новосибирский государственный технический университет» Кафедра проектирования технологических машин

# **Паспорт зачета**

по дисциплине «Математическое моделирование конструкций и изделий», 7 семестр

### **1. Методика оценки**

Студент допускается к сдаче зачета при условии, что он выполнил и защитил все практические работы и расчетно-графическое задание, и набрал не менее 40 баллов.

На зачете студенту выдаются 2 вопроса. Распределение дидактических единиц по проверяемым компетенциям указано в таблице «Обобщенная структура фонда оценочных средств учебной дисциплины».

Выставление оценок на зачете осуществляется на основе выполнения и защиты двух вопросов. Оценивание ответа на вопросы осуществляется в соответствии с уровнем знаний: "удовлетворительно" – 5 балл; "хорошо" – 7 баллов; "отлично" – 10 баллов. Всего за два вопроса студент может получить максимум 20 баллов.

# **Форма билета для зачета**

# НОВОСИБИРСКИЙ ГОСУДАРСТВЕННЫЙ ТЕХНИЧЕСКИЙ УНИВЕРСИТЕТ Факультет МТФ

### **Билет № 1**

### к зачету по дисциплине «Математическое моделирование конструкций и изделий»

1. Поставлена задача: исследовать прочность конструкции при заданном нагружении и нагреве до высокой температуры. Создайте новый проект и разместите в нем необходимые связанные блоки инженерного анализа. Ответьте на следующие вопросы:

- Что дает установление связей между блоками?

- Какой блок является корневым, а какой подчиненным?

- Как изменить свойства подчиненного элемента?

2. Запустите ANSYS Workbench, создайте новый блок статического прочностного анализа Static Structural. Запустите модуль управления материалами. Ответьте на следующие вопросы:

- В каком окне находятся свойства материалов?

Утверждаю: зав. кафедрой \_\_\_\_ должность, ФИО

(подпись)

(дата)

### 2. **Критерии оценки**

*Защита считается неудовлетворительной*, если студент не освоил теоретический материал и не смог обобщить теоретический и практический материал; оценка составляет менее10 баллов.

*Защита считается состоявшейся на пороговом уровне*, если студент освоил теоретический материал, но не смог обобщить теоретический и практический материал; оценка составляет 10 баллов.

*Защита считается состоявшейся на базовом уровне*, если студент смог обобщить практический и теоретический материал, допустил несколько ошибок при защите, привёл не достаточно чёткую аргументацию своей точки зрения при ответе на вопросы, оценка составляет 14 баллов.

*Защита считается состоявшейся на продвинутом уровне*, если студент смог обобщить практический и теоретический материал, привёл достаточно чёткую аргументацию своей точки зрения по всем вопросам, оценка составляет 20 баллов.

#### **3. Шкала оценки**

Если студент в семестре работал не систематически, в результате чего не набрал требуемое количество баллов, то ему выдается дополнительное задание, тематика и объем которого определяются преподавателем.

Если в результате сдачи зачета студент не набирает 10 баллов или с учетом сдачи зачета его суммарный рейтинг (**оценка на зачете** + оценка за выполнение практических работ + оценка за выполнение и защиту РГЗ + оценка за лекционный материал) не превышает 49 баллов, ему выставляется оценка "неудовлетворительно" (FX) с возможностью пересдачи.

При пересдаче зачета студент имеет возможность получить оценку не выше Е ("удовлетворительно").

Студент имеет возможность получить дополнительно до 20 баллов при выполнении работ, не предусмотренных основной программой освоения курса. Данные виды работ согласуются с преподавателем. Одним из вариантов дополнительной работы может быть выполнение второй расчётно-графической работы по другой тематике.

В общей оценке по дисциплине баллы за зачет учитываются в соответствии с правилами балльно-рейтинговой системы, приведенными в рабочей программе дисциплины.

Итоговая оценка по дисциплине «Математическое моделирование конструкций и изделий» выставляется согласно таблице.

Таблица

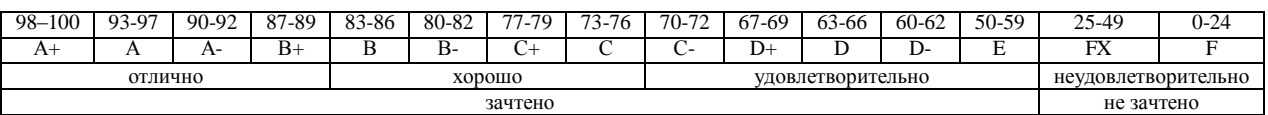

### **4. Вопросы к зачету по дисциплине «Математическое моделирование конструкций и изделий»**

1. Что называется конечно-элементной моделью?

- 2. Назовите типы конечных элементов. Что означает порядок конечного элемента?
- 3. Запишите разрешающие уравнения МКЭ для статического деформирования.
- 4. Как учитываются граничные условия в перемещениях (связи)? 5. Как привести распределённые нагрузки к узловым?
- 6. Запустите ANSYS Workbench. Ответьте на следующие вопросы:
- Что называется проектом в Workbench?
- Для чего предназначены окна Project Schematic и Toolbox?
- Какие виды инженерного анализа реализуются блоками Static Structural, Transient Structural, Steady-State Thermal и Modal?
- Какие основные элементы имеет каждый блок инженерного анализа?
- Для чего предназначена кнопка Import на панели инструментов?
- Для чего предназначены кнопки Refresh Project и Update Project на панели инструментов?

7. Создайте новый проект и разместите в нем блок статического прочностного анализа. Переименуйте созданный блок как «Статический анализ». Добавьте в проект еще один независимый блок модального анализа и задайте ему имя «Модальный анализ». Ответьте на следующие вопросы:

- Какие этапы инженерного анализа реализуются в элементах Geometry, Model, Results?

- Что показывают значки в правой части каждого элемента блока?
- Как вызывается контекстное меню элемента блока? Какие команды оно содержит?
- Можно ли заменить вид инженерного анализа в блоке, не удаляя его?
- Изменятся ли параметры КЭ-сетки в блоке «Статический анализ», если их изменить в блоке «Модальный анализ»?
- 8. Поставлена задача: исследовать прочность конструкции при заданном нагружении и нагреве до высокой температуры. Создайте новый проект и разместите в нем необходимые связанные блоки инженерного анализа. Ответьте на следующие вопросы:
	- Что дает установление связей между блоками? Каким типам принадлежат созданные связи?
	- Какой блок является корневым, а какой подчиненным?
	- Как изменить свойства подчиненного элемента?
	- Как вставить новый блок, не задавая связей?

9. Запустите ANSYS Workbench, создайте новый блок статического прочностного анализа Static Structural. Запустите модуль управления материалами. Ответьте на следующие вопросы:

- Для чего предназначены окна Outline Filter и Outline Panel

- В каком окне находятся свойства материалов?
- Что отображается в панелях Table и Chart?
- 10. Создайте новый материал с именем «NewMatl». Задайте ему упругие свойства (модуль Юнга и коэффициент Пуассона).
- 11. Измените упругие свойства материала «NewMatl», сделав модуль Юнга зависящим от температуры. Задайте несколько значений при различных температурах.

12. Добавьте материал Aluminium Alloy из стандартной библиотеки General Materials в текущий набор материалов. Исключите плотность этого материала из перечня свойств.

- 13. Назначьте Aluminium Alloy в качестве материала, используемого по умолчанию для твердых тел.
- 14. Какими задаются пластические свойства материала?
- 15. Каким свойством задаются результаты одноосных испытаний материала на растяжение/сжатие?
- 16. В каком модуле выполняется разбиение геометрических моделей конечноэлементной сеткой?

17. Назовите два способа создания конечно-элементной сетки.

- 18. Опишите порядок действий при создании конечно-элементной сетки.
- 19. Какие элементы используются при разбиении объемных тел, плоских оболочек, одномерных тел?
- 20. Какие возможности имеются в Ansys Workbench для генерации сетки в составных деталях?
- 21. Какие установки для конечно-элементной сетки позволяет осуществлять раздел Sizing окна настроек?

22. Создайте новую объемную модель в блоке статического прочностного анализа. Запустите модуль симуляции. Ответьте на следующие вопросы:

- Для чего предназначены окна Graph и Tabular Data?

- Чем отличается информация о пошаговой нагрузке в окнах Graph и Tabular Data?
- Назовите конструкционные нагрузки, задаваемые в разделе Loads панели инструментов Environment.
- Какие граничные условия задаются в разделе Supports панели инструментов Environment?

23. Создайте собственную координатную систему, отличающуюся по направлению осей и расположению от глобальной. Переименуйте ее.

24. Приложите к модели гравитационное ускорение (Standard Earth Gravity). Направление ускорения задайте вдоль оси Y пользовательской (вновь созданной) системы координат.

- 25. Приложите момент к точке, ребру или поверхности, используя команду Moment.
- 26. При помощи команды Fixed Support жестко закрепите ребро модели.

27. Задайте командой Displacement на любой поверхности объемного тела перемещение на -5 мм в направлении оси Х. Ответьте на вопросы:

- Какими способами может быть задано перемещение?
- Что означает значение «0» для компоненты перемещения?
- Что означает значение «Free» в поле компоненты?
- 28. Виды источников энергии и функциональные зависимости, описывающие интенсивность распределения тепла?
- 29. Использовать модуля Heat Input Fitting мастера сварки Welding Advisor для создания определенного типа источника энергии.
- 30. Создать и рассчитать стандартное сварное соединение с использованием модуля Welding wizard.

Федеральное государственное бюджетное образовательное учреждение высшего образования «Новосибирский государственный технический университет» Кафедра проектирования технологических машин

# **Паспорт расчетно-графического задания (работы)**

по дисциплине «Математическое моделирование конструкций и изделий», 7 семестр

### **1. Методика оценки**

В рамках расчетно-графического задания (работы) по дисциплине студенты должны средствами программных продуктов APM WinMachine и ANSYS осуществить моделирование напряженно-деформированного состояния: 1. Элементов привода технологического оборудования; 2. Художественного изделия (тематика расчета формируется на основании задания на ВКР студента).

Выставление оценок за РГЗ осуществляется на основе выполнения и защиты одного типового задания. Защита расчетно-графического задания в соответствии с уровнем знаний: "удовлетворительно" – 17…20 баллов; "хорошо" – 21…25 баллов; "отлично" – 26…30 баллов.

### **2. Критерии оценки**

*Работа считается не выполненной***,** если студент не освоил теоретический материал и не смог обобщить теоретический и практический материал; оценка составляет менее 17 баллов.

Р*абота считается выполненной на пороговом уровне*, если студент освоил теоретический материал, но не смог обобщить теоретический и практический материал; оценка составляет 17…20 баллов.

*Работа считается выполненной на базовом уровне*, если студент смог обобщить практический и теоретический материал, допустил несколько ошибок при определении параметров математической модели, привёл не достаточно чёткую аргументацию своей точки зрения в отношении рациональности принятых режимных параметров сварки, оценка составляет 21…25 баллов

*Работа считается выполненной на продвинутом уровне*, если студент смог обобщить практический и теоретический материал, привёл достаточно чёткую аргументацию своей точки зрения по всем разделам, оценка составляет 26…30 баллов.

### **3. Шкала оценки**

В общей оценке по дисциплине баллы за РГЗ(Р) учитываются в соответствии с правилами балльно-рейтинговой системы, приведенными в рабочей программе дисциплины.

Если в результате сдачи зачета студент не набирает 10 баллов или с учетом сдачи зачета его суммарный рейтинг (оценка на зачете + оценка за выполнение практических работ + **оценка за выполнение и защиту РГЗ** + оценка за лекционный материал) не превышает 49 баллов, ему выставляется оценка "неудовлетворительно" (FX) с возможностью пересдачи.

При пересдаче зачета студент имеет возможность получить оценку не выше Е ("удовлетворительно").

Студент имеет возможность получить дополнительно до 20 баллов при выполнении работ, не предусмотренных основной программой освоения курса. Данные виды работ согласуются с преподавателем. Одним из вариантов дополнительной работы может быть

выполнение второй расчётно-графической работы по другой тематике.

В общей оценке по дисциплине баллы за зачет учитываются в соответствии с правилами балльно-рейтинговой системы, приведенными в рабочей программе дисциплины.

Итоговая оценка по дисциплине выставляется согласно таблице.

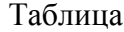

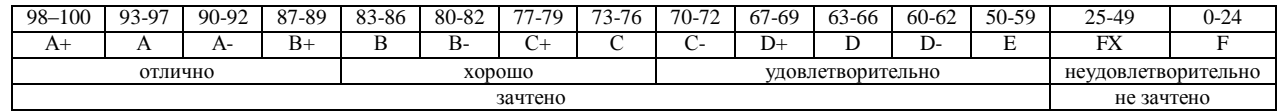

### **4. Примерный перечень тем РГЗ(Р)**

Рекомендуемая структура и пример выполненного расчетно-графического задания *1. Исходные данные:*

Кинематическая схема привода технологического оборудования, нагрузочные характеристики (рис. 1)

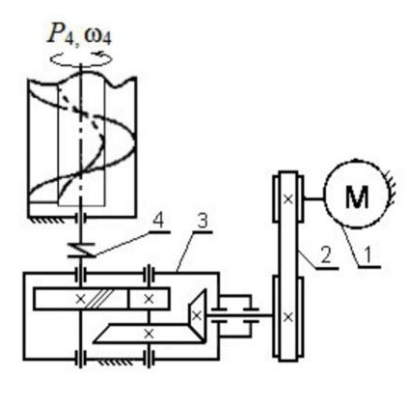

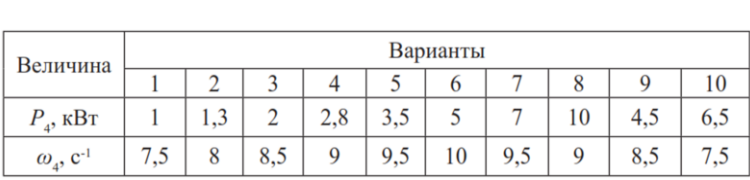

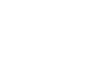

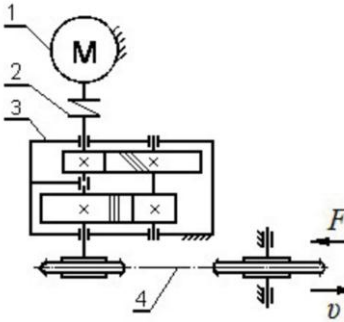

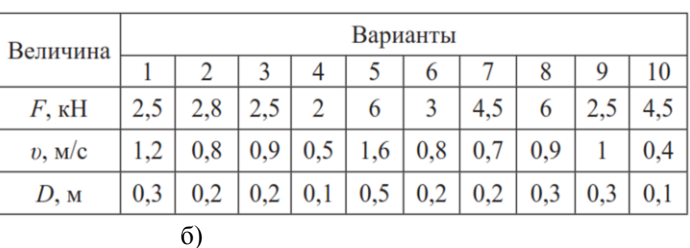

Рис. 1. – Технические задания:

а) Привод шнекового транспортера: 1 – электродвигатель, 2 – ременная передача, 3 – редуктор коническо-цилиндрический, 4 – упругая муфта;

а)

б) Привод цепного транспортера: 1 – электродвигатель, 2 – муфта, 3 – редуктор цилиндрический соосный, 4 – цепная передача.

Задание:

1. Кинематический расчет средствами APM WinMachine.

2. Силовой расчет привода. Выбор электродвигателя.

3. Расчет двух передач привода с получением основных размеров и действующих сил.

4. Расчет валов редуктора на кручение с последующим их проектированием: диаметров участков валов под уплотнения (с выбором стандартных уплотнений); диаметров под подшипники (с выбором стандартных подшипников); диаметров упорных буртиков (возможно совмещение с другими диаметрами); посадочных диаметров под зубчатые колеса. Уточненный расчет валов на прочность при совместном действии изгиба и кручения, с определением реакций в опорах валов и построением эпюр изгибающих и крутящих моментов.

5. Проверка наиболее нагруженных подшипников валов на долговечность. По результатам – рекомендация для выбора более легкой или тяжелой серии.

6. Проверка шпоночных и/или шлицевых соединений валов на прочность.

7. Осуществить конечно-элементное моделирование напряженно-деформированного состояния художественного изделия.

### *2. Основная часть работы:*

Проведение математического моделирования напряженно-деформированного состояния (НДС) конструктивных элементов привода технологического оборудования с использованием сертифицированных комплексов APM WinMachine и ANSYS. Представление результатов расчета НДС материала при действии технологической нагрузки.

### *3. Выводы.*

### *4. Список использованной литературы*

Для выполнения задания студенты имеют доступ к современному компьютерному оборудованию, на котором установлены программные конечно-элементные комплексы SYSWELD и ANSYS. Контроль выполнения РГЗ проводится в семестре на каждом практическом занятии.

Объем пояснительной записки 20-25 стр. компьютерного набора. Формат бумаги А4 – 210 х 297 мм. На титульном листе должны быть указаны дисциплина, номер и наименование темы РГЗ, фамилия, имя и группа студента. Титульный лист оформляется по образцу, приведенному на рисунке 1. Основные составляющие РГЗ: содержание, введение, основная часть, заключение, список использованной литературы. Брошюровка работы должна быть книжной; поля: сверху - 2,0 см, слева - 1,5 см, внизу - 2,0 см, справа – 3,0 см. Шрифт набора текста должен быть 12-14 пунктов. Межстрочный интервал полуторный. Текст должен иллюстрироваться схемами, графиками, рисунками, таблицами. Рисунки должны быть сделаны в векторном графическом редакторе (Компас, AutoCAD, CorelDraw, и т.п.) и могут быть расположены на отдельной странице. Подрисуночная подпись должна располагаться под рисунком. Нумерация рисунков сквозная. Список использованной литературы оформляется по ГОСТ.

### **Цель работы и исходные данные**

### Цель работы:

Провести проектировочные расчеты конструктивных элементов привода технологического оборудования средствами комплекса APMWinMachine. Осуществить статический конструкционный расчет художественного изделия в конечно-элементном комплексе Ansys.

Рассчитать прочностные характеристики червячно-цилиндрического редуктора.

Для достижения поставленной цели не обходимо решить следующие задачи:

Используя программный продукт *APM WinMachine*

- 1 Произвести расчет передач
- 2 Произвести расчет валов
- 3 Произвести расчет подшипников
- 4 Произвести расчет шпоночных соединений

Используя программный продукт *Ansys*:

- 1. Определить полную деформацию.
- 2. Определить эквивалентные напряжения.
- 3. Определить коэффициент запаса статической прочности.

Исходные данные для расчета редуктора:

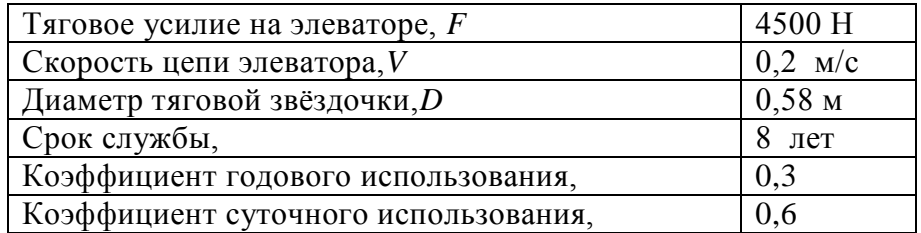

### **1. Кинематический расчет**

Найдем частоту вращения исполнительного органа  $n_{po}$  (d=58 мм)

$$
n_{po} = \frac{60 \cdot V}{\pi \cdot d} = \frac{60 \cdot 0.2}{3.14 \cdot 0.58} = 6.6 \frac{\text{06}}{\text{muth}}
$$

Найдем требуемую мощность двигателя:

*́уемую мощность двигателя:*<br> $P_{po} = F * V = 4500 \cdot 0,2 = 900Bm$ 

$$
\eta_{\delta\delta u} = \eta_{\mu} * \eta_{\text{no} \delta u}^{3} * \eta_{\text{mx}} * \eta_{\delta x} * \eta_{\mu \text{ nep}} = 0.96 * 0.99^{3} * 0.8 * 0.93 * 0.9 = 0.6 \frac{\text{odd}}{\text{MWH}}
$$

Теперь рассчитаем мощность двигателя:<br> $P = \frac{P_{po}}{P} = \frac{900}{P}$ 

$$
P_{\delta\epsilon} = \frac{P_{\rho\sigma}}{\eta_{\sigma\delta u}} = \frac{900}{0.623723} = 1442,9466Bm = 1,44\kappa Bm
$$

Выберем по справочнику электродвигатель с мощностью более 1,44 кВт. В данном случае возьмём электродвигатель, мощность которого равна  $P_{IB} = 2.2BT$ 

Далее определим подходящие частоты вращения: 3000, 1000 и 750 об/мин.

$$
i_{o\delta u} = \frac{n_{o\delta l}}{n_{po}} = \frac{750}{6,58906} = 113,9
$$
  
\n
$$
i_{o\delta u/2} = \frac{n_{o\delta 2}}{n_{po}} = \frac{1000}{6,58906} = 151,8
$$
  
\n
$$
i_{o\delta u/3} = \frac{n_{o\delta 3}}{n_{po}} = \frac{1500}{6,58906} = 227,7
$$
  
\n
$$
i_{o\delta u/4} = \frac{n_{o\delta 4}}{n_{po}} = \frac{3000}{6,58906} = 455,3
$$
  
\n
$$
i_{o\delta u/4} = i_{\gamma en. n} * i_{\gamma u/4} * i_{\gamma e p.x} = 4 * 16 * 2,25 = 144,15
$$

Выберем наиболее оптимальную из четырёх параметров редукторов. В нашем случае подходит двигатель 100L6/945, где n=945 *мин*  $\frac{o\tilde{o}}{o}$ , Р<sub>дв</sub>=1000 кВт. Рассчитаем i<sub>общ</sub>

$$
i_{o6uq} = \frac{n_1}{n_{po}} = \frac{945}{6,59} = 143,4
$$

Расчёт оборотов на каждой ступени, а так же угловых скоростей.

$$
n_1 = 945 \frac{66}{mu}
$$
  
\n
$$
n_2 = \frac{n_1}{i_{\text{gen.n}}} = \frac{945}{4} = 236,25 \frac{66}{mu}
$$
  
\n
$$
n_3 = \frac{n_2}{i_{\text{gen.n}}} = \frac{236,25}{16} = 14,765 \frac{66}{mu}
$$
  
\n
$$
w_1 = \frac{\pi n_1}{30} = \frac{3,14 \times 945}{30} = 98,91c^{-1}
$$
  
\n
$$
w_2 = \frac{\pi n_2}{30} = \frac{3,14 \times 236,25}{30} = 24,72c^{-1}
$$
  
\n
$$
n_3 = \frac{n_2}{i_{\text{gen.n}}} = \frac{236,25}{16} = 14,765 \frac{66}{mu}
$$
  
\n
$$
w_3 = \frac{\pi n_3}{30} = \frac{3,14 \times 14,765}{30} = 1,54c^{-1}
$$
  
\n
$$
n_4 = \frac{n_3}{i_{\text{pan}}} = \frac{14,765}{2,25} = 6,5625 \frac{66}{mu}
$$
  
\n
$$
w_4 = \frac{\pi n_4}{30} = \frac{3,14 \times 6,5625}{30} = 0,68c^{-1}
$$

$$
Paccuuraem \n\text{Rpyrshune momenta.}
$$
\n
$$
T_{\delta e} = \frac{P_{\delta e}}{w_1} = \frac{1442,946}{98,91} = 14,58H \cdot w
$$
\n
$$
T_2 = T_{\delta e} \cdot v_{p,n} \cdot \eta_{p,n} \cdot \eta_{no\delta u} = 14,5884 \cdot 0.99 \cdot 0.9 \cdot 4 = 51,99H \cdot w
$$
\n
$$
T_3 = T_2 \cdot v_{u_{u,n}} \cdot \eta_{u_{u,n}} \cdot \eta_{no\delta u} = 51,99332 \cdot 0.99 \cdot 0.8 \cdot 16 = 658,85H \cdot w
$$
\n
$$
T_4 = T_3 \cdot v_{u_{v,n}} \cdot \eta_{u_{v,n}} \cdot \eta_{no\delta u} = 658,85938 \cdot 0.99 \cdot 0.93 \cdot 2,25 = 1364,87H \cdot w
$$

# **2. Расчет передач редуктора 2.1 Цилиндрическая зубчатая передача**

Выбор материала для зубчатых колес.

**Для шестерни:** сталь *45*, термообработка – улучшение, твердость *НВ=250*,  $\sigma_B$ =730 МПа – предел прочности,  $\sigma$ <sub>*T*</sub> =390 МПа – предел текучести.

### **Для колеса:**

сталь *45*, термообработка – улучшение, твердость *НВ=210*,  $\sigma_B$ =730 МПа – предел прочности,  $\sigma$ <sub>*T*</sub> =390 МПа – предел текучести.

На основе этих данных произведем расчет передачи в программном продукте *APM WinMachine.*

Для начала необходимо выбрать тип передачи как указанно на рисунке 1. После указать основные данные передачи в специально отведенные для этого графы (Рисунок 2):

- Момент на выходе,
- Обороты на выходе,
- Передаточное число,
- Требуемый ресурс,
- Число зацеплений,
- Термообработку

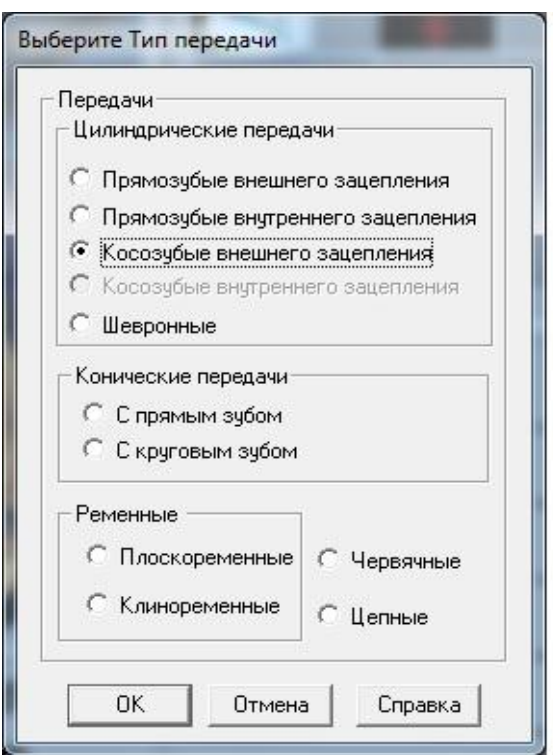

*Рисунок 1 – Выбор типа передачи*

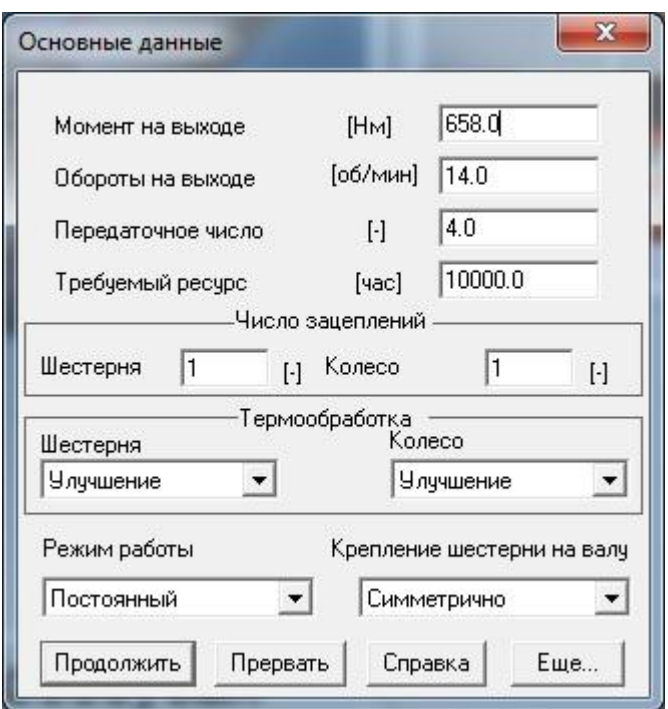

*Рисунок 2 – Графы для заполнения основных данных*

Помимо этого, в опции «Ещё» необходимо указать дополнительные данные (Рисунок 3): материал зубчатых колес, их твёрдость, межосевое расстояние, модуль, угол наклона зубьев и другие данные необходимые для расчета.

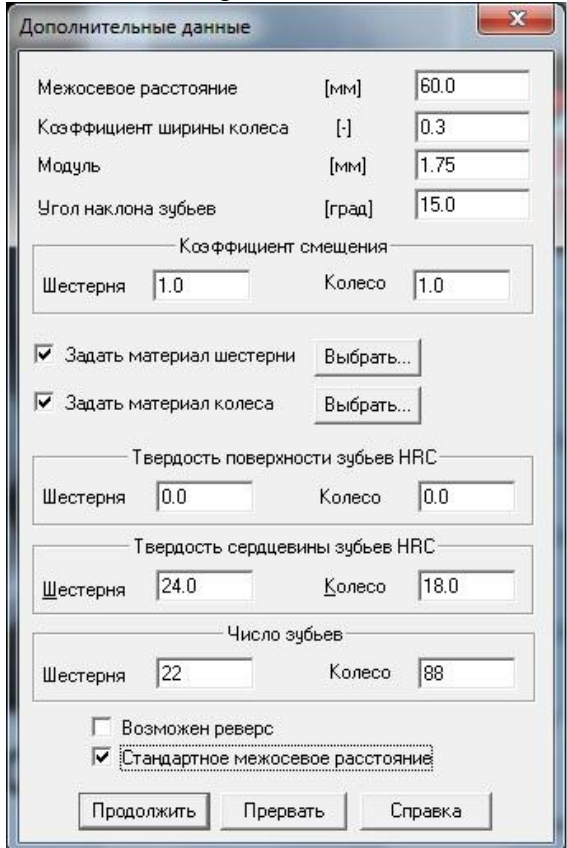

*Рисунок 3 – Графы для заполнения дополнительных данных.*

После того, как все данные введены, производим расчет. Результаты на рисунках 4,

|    |            |                   | Основные геометрические параметры | × |
|----|------------|-------------------|-----------------------------------|---|
|    |            |                   | [MM]<br>[MM]                      |   |
|    |            |                   |                                   |   |
| ß  |            | 15.0              | $[$ rpa $a]$                      |   |
|    |            | Параметр Шестерня | Колесо                            |   |
| d  |            | [MM] 39.858       | 159.433                           |   |
| ďЬ |            | [MM] 37.298       | 149.192                           |   |
| dw |            | [MM] $42.0$       | 168.0                             |   |
| da |            | [MM] 45.117       | 170.142                           |   |
| ďf |            | [MM] 38.983       | 164.008                           |   |
| ×  | $[\cdot]$  | 1.0               | 2.557                             |   |
| h  |            | [MM] 3.067        | 3.067                             |   |
| bw |            | $[MM]$ 146.0      | 136.0                             |   |
| z  | ŀ.         | 22                | 88                                |   |
|    | Продолжить |                   | Прервать                          |   |

*Рисунок 4 – Расчетные геометрические параметры*

|            | Допускаемые напряжения по<br>контакту<br>Допчскаемые напряжения изгиба: | 360.153       | [M∏a]             |  |  |  |
|------------|-------------------------------------------------------------------------|---------------|-------------------|--|--|--|
|            | Шестерни                                                                | 185.0         | [MΠa]             |  |  |  |
|            | Колеса                                                                  | 185.0         | [M <sub>Ta]</sub> |  |  |  |
|            | Твердость поверхности                                                   |               |                   |  |  |  |
|            | Шестерни                                                                | 18.0          | [HRc]             |  |  |  |
|            | Колеса                                                                  | [HRc]<br>18.0 |                   |  |  |  |
|            | Действующие напряжения                                                  |               |                   |  |  |  |
|            | Контактное                                                              | 410.757       | [M <sub>Ta]</sub> |  |  |  |
| Продолжить | Изгибные                                                                |               |                   |  |  |  |
|            | Шестерни                                                                | 82.273        | [M∏a]             |  |  |  |
| Прервать   | Колеса                                                                  |               | 88.173<br>[M∏a]   |  |  |  |

*Рисунок 5 – Расчетные параметры материалов*

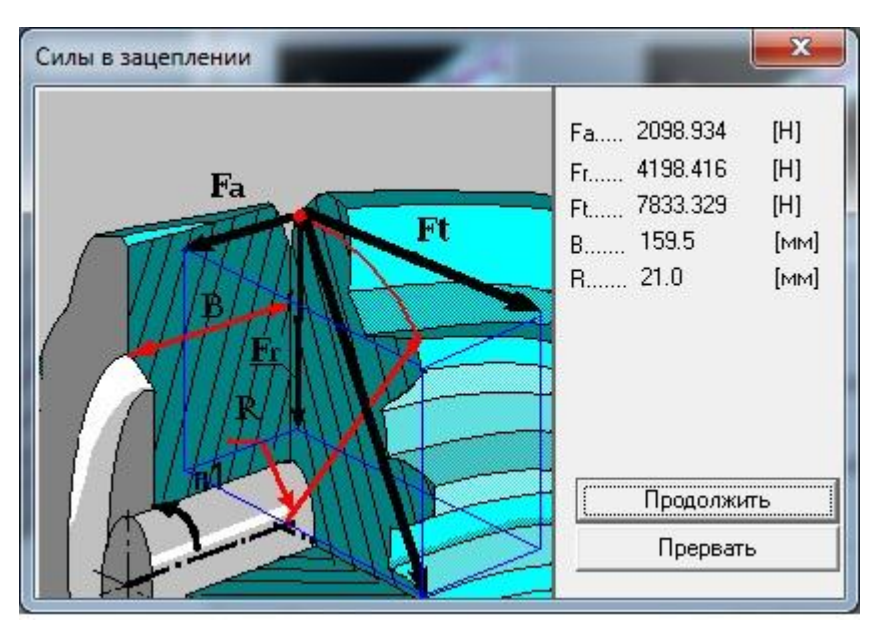

*Рисунок 6 – Расчетные силы в зацеплении*

### *2.2 Расчет червячной передачи*

Расчет червячной передачи ведется по червячному колесу.

Предварительно по рекомендациям выбираем $u = 16$ ,  $Z_1 = 2$ ,  $q = 8$ ,  $K = 1,2$ тогда  $Z_2 = Z_1 \cdot u = 2 \cdot 16 = 32$ 

Выбираем материал червяка и венца червячного колеса. Принимаем для червяка сталь 45.Так как к редуктору не предъявляются специальные требования, то в целях экономии принимаем для венца червячного колеса бронзу БрА9Ж3Л.

Допускаемое напряжение изгиба для нереверсивной работы  $[\sigma_{0F}] = K_{FL} \cdot [\sigma_{0F}]'$ <sub>, ГД</sub>е основные допускаемые напряжения изгиба  $\sigma_{0F}$ <sup>2</sup>=81, а коэффициент K<sub>FL</sub>=0.543.

$$
T_{\text{OTJA}} \left[ \sigma_{0F} \right] = 0.543 \cdot 81 = 43,983
$$

Межосевое расстояние будет считаться по формуле:

$$
a_w = \left(\frac{Z_2}{q} + 1\right) \cdot \sqrt[3]{\frac{170}{\left[\sigma_H\right] \cdot \left(\frac{Z_2}{q}\right)}}\right)^2 \cdot T_2 K = \left(\frac{32}{8} + 1\right) \cdot \sqrt{\frac{170}{148 \cdot \left(\frac{32}{8}\right)}}\right)^2 \cdot 658.86 \cdot 10^3 \cdot 1.2 = 201.24
$$
\n
$$
m = \frac{2 \cdot a_w}{a + z_0} = \frac{2 \cdot 200}{32 + 8} = 10
$$

Принимаем  $a_w = 200$ <sub>, тогда</sub>  $q + z_2$  32 + 8 Межосевое расстояние при стандартных значениях m и q

$$
a_{\omega} = \frac{m(q+Z_2)}{2} = \frac{8(10+40)}{2} = 200
$$
  
Paccuuraem ckopoct (10×10)  

$$
v_s = 4.5 \cdot 10^{-4} n_2 \sqrt[3]{T_2} = 4.5 \cdot 10^{-4} \cdot 236.25 \cdot \sqrt[3]{658.86} = 0.9251
$$

Данные расчеты необходимы для заполнения граф при расчете червячной передачи. Аналогичным образом выбираем тип передачи червячный и заполняем основные параметры. (Рисунок 7)

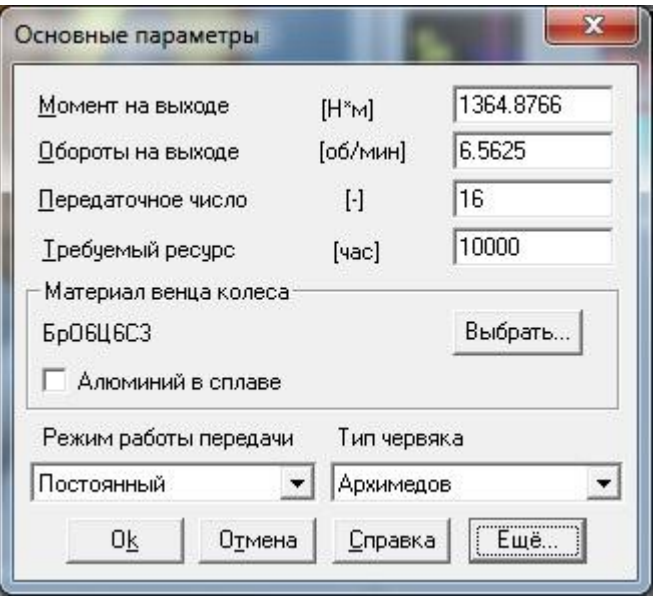

*Рисунок 7 – Основные параметры червячной передачи*

Дополнительные параметры заполняем в опции «Ещё» (Рисунок 8)

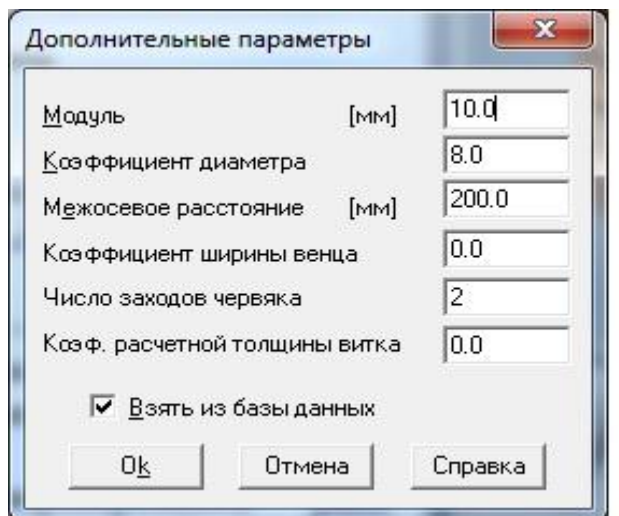

*Рисунок 8 – Дополнительные параметры червячной передачи*

Затем производим расчет и анализируем результаты (Рисунок 9, 10, 11)

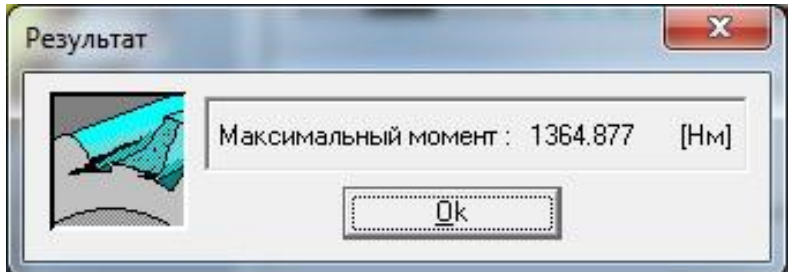

*Рисунок 9– Расчетный максимальный момент*

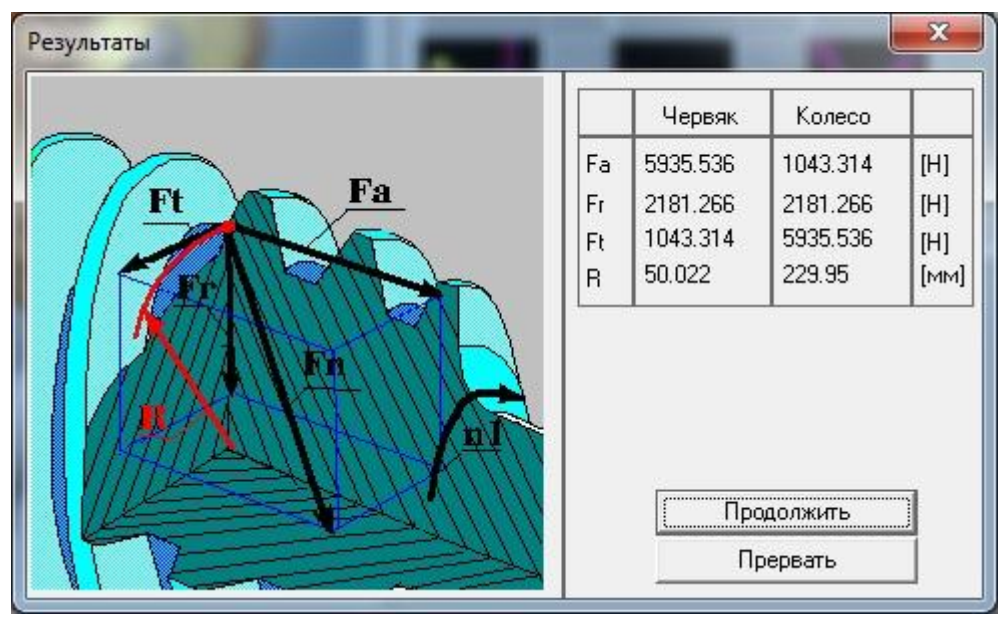

*Рисунок 10 – Расчетные силы в зацеплении*

| Результаты                                                                                                    |                                                                                                    |              | $\mathbf x$               |
|----------------------------------------------------------------------------------------------------|----------------------------------------------------------------------------------------------------|--------------|---------------------------|
| 0.245<br>y<br>d <sub>W1</sub> 100.044<br>d <sub>am2</sub> 481.194<br>44.1<br><b>L.</b><br>Параметр<br>Червяк<br>d<br>[MM]<br>100.8<br>da<br>[MM]<br>113.4<br>df<br>[MM]<br>85.68<br>179.264<br>Ь<br>[MM]<br><br><u>  Продолжить  </u> | $[$ град $]$<br>$[$ град $]$<br>[MM]<br>돕<br>[MM]<br>[MM]<br>[MM]<br>[MM]<br>[MM]<br>Колесо<br>459.9<br>471.744<br>444.08<br>90.0<br>Прервать | b<br>평<br>de | aw<br>$rac{da}{dm2}$<br>육 |

*Рисунок 11 – Расчетные геометрические параметры*

# **3. Расчет валов**

Зная силы и моменты, возникающие в зацеплении, можно рассчитать валы редуктора. Для этого необходимо создать расчетную схему вала в модуле «АРМ Shaft».

Учитываем геометрические параметры конструктивных элементов вала, координаты расположения подшипников, моменты инерции дополнительных элементов привода, вид термообработки, направление и величину моментов и сил в зацеплении.

После задаем частоту вращения и требуемый ресурс (Рисунок 12).

Расчетные данные приведены на рисунках 13-27 и таблицах 1, 2.

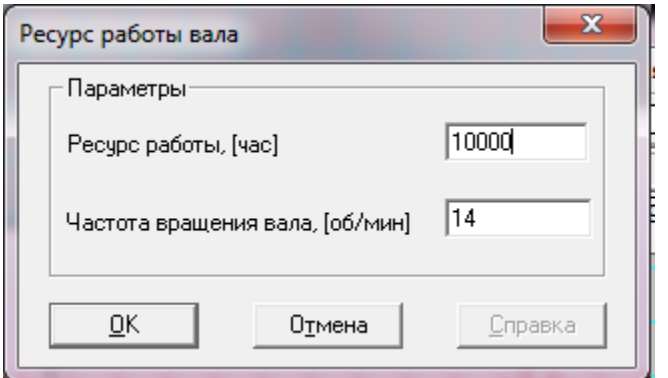

*Рисунок 12– Ресурс работы вала*

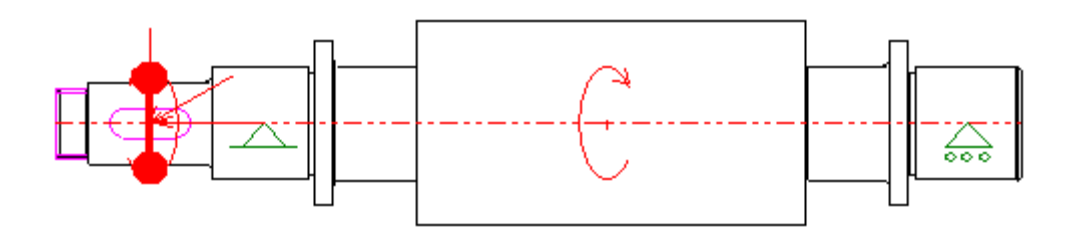

*Рисунок 13 – Расчетная схема промежуточного вала*

# Нагрузки

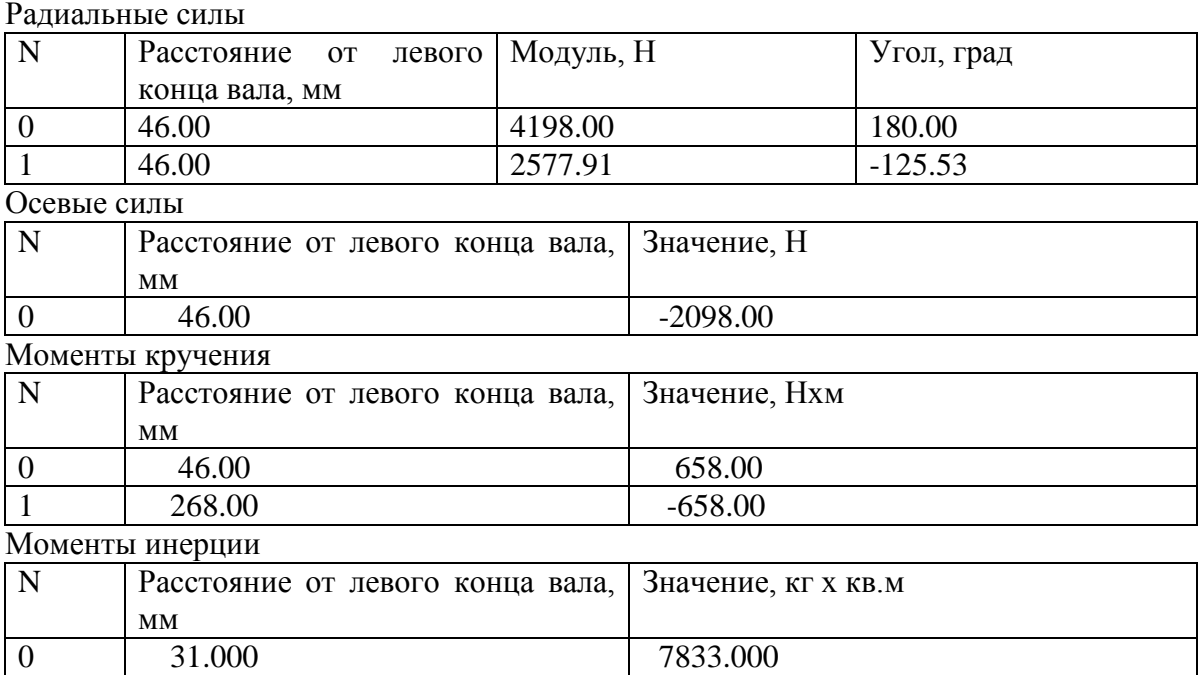

# *Таблица 2*

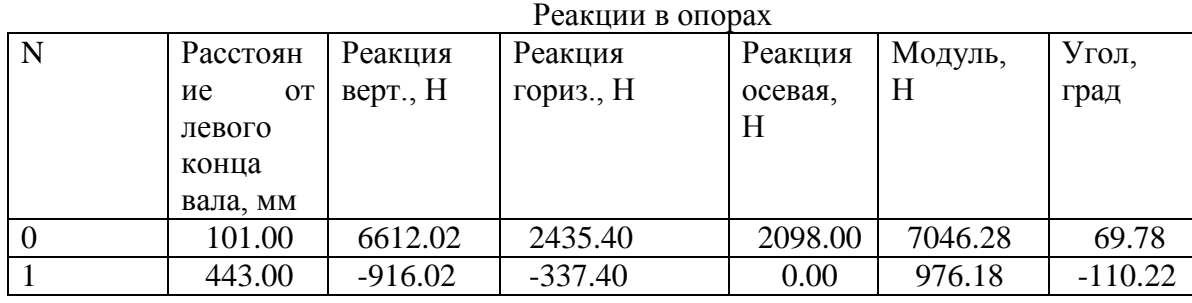

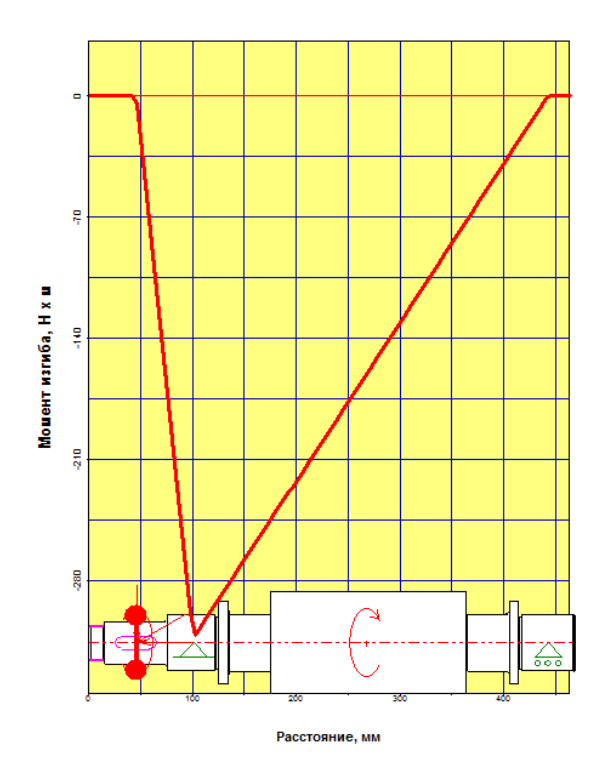

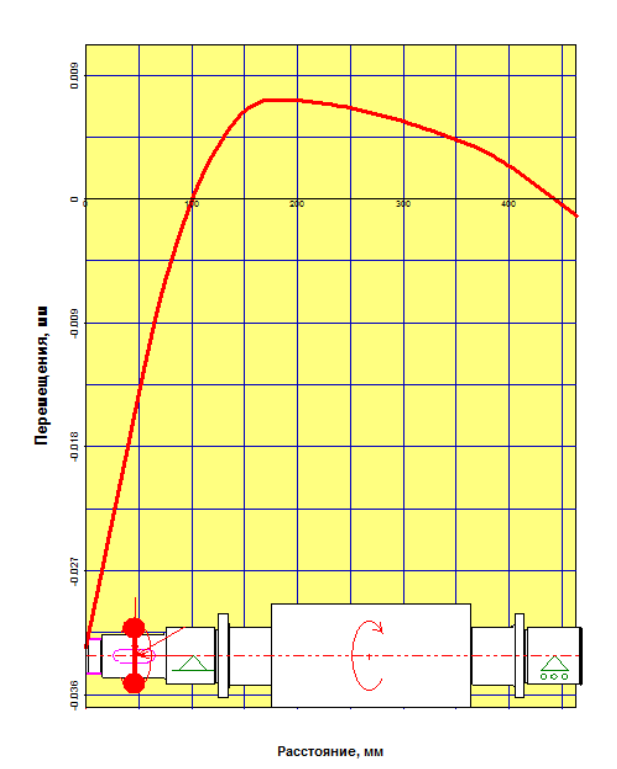

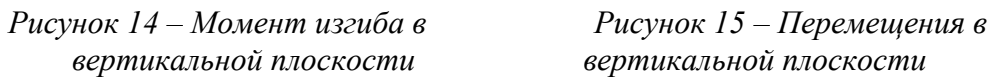

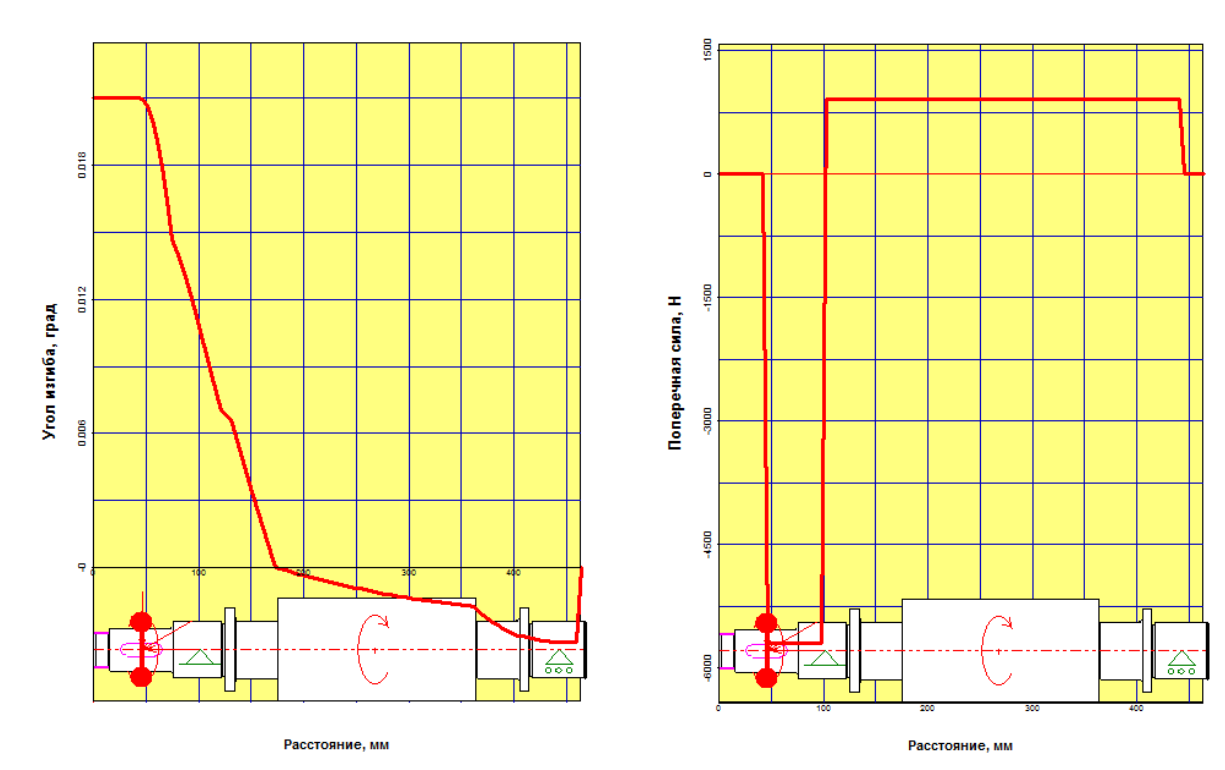

*вертикальной плоскости вертикальной плоскости*

 *Рисунок 16– Угол изгиба в Рисунок 17 – Поперечные силы в* 

g

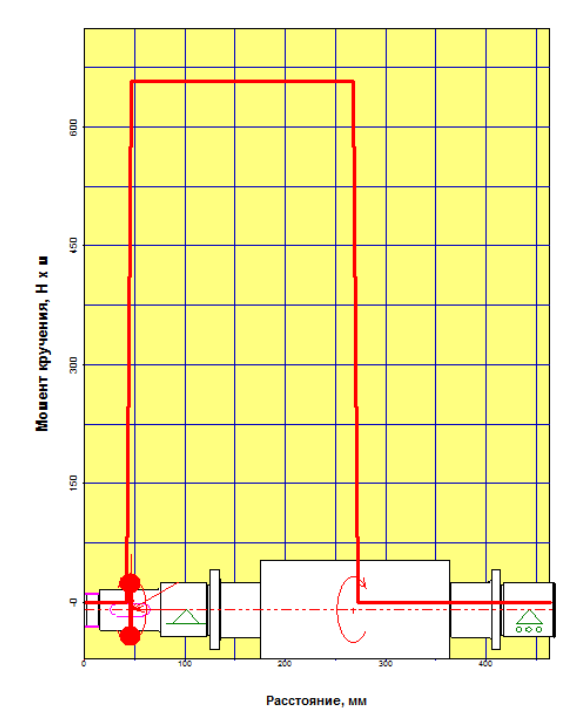

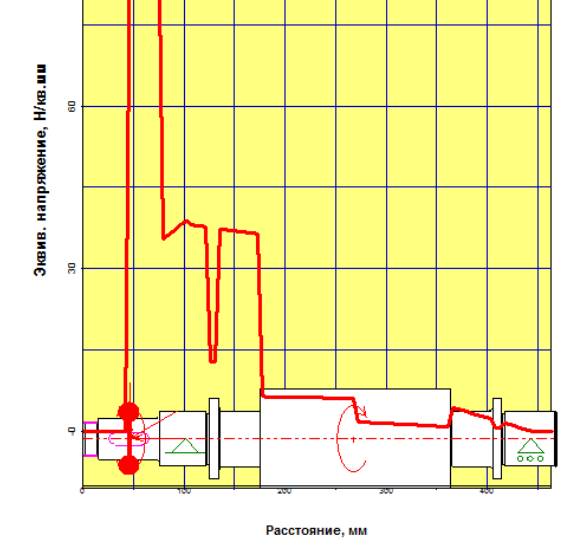

*Рисунок 18– Момент кручения Рисунок 19 – Эквивалентное напряжение*

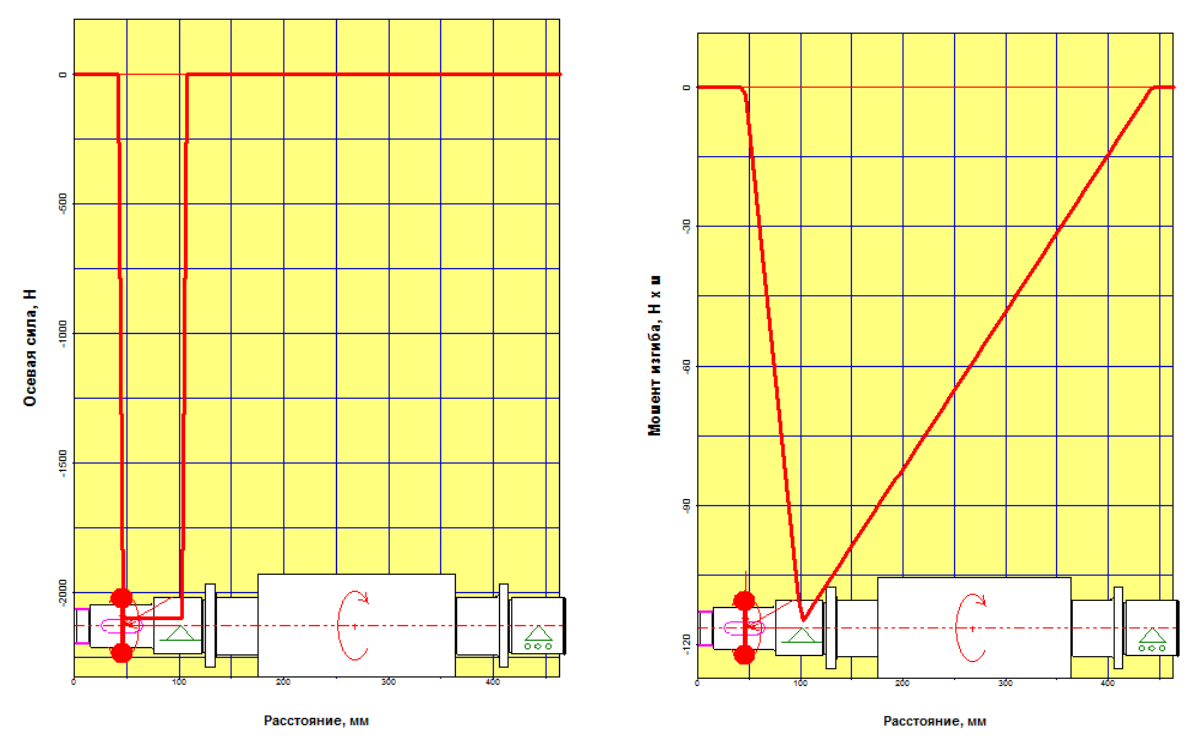

*Рисунок 20– Осевые силы Рисунок 21 – Момент изгиба в горизонтальной плоскости*

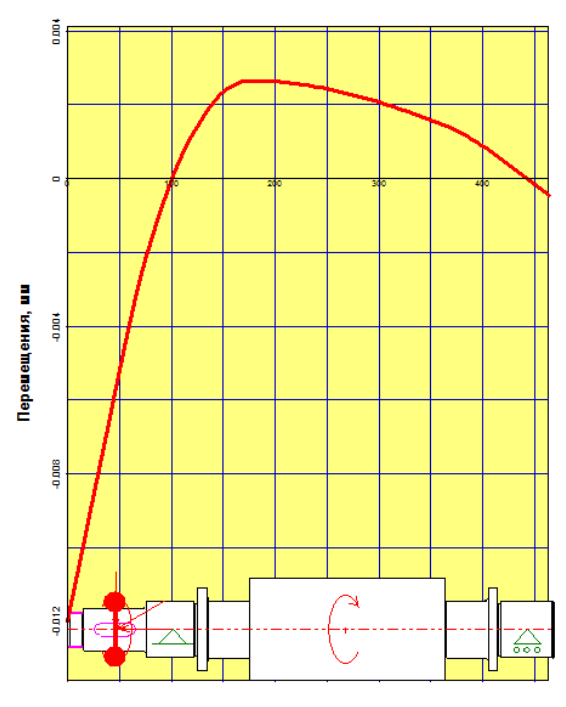

Расстояние, мм

*горизонтальной плоскости горизонтальной плоскости*

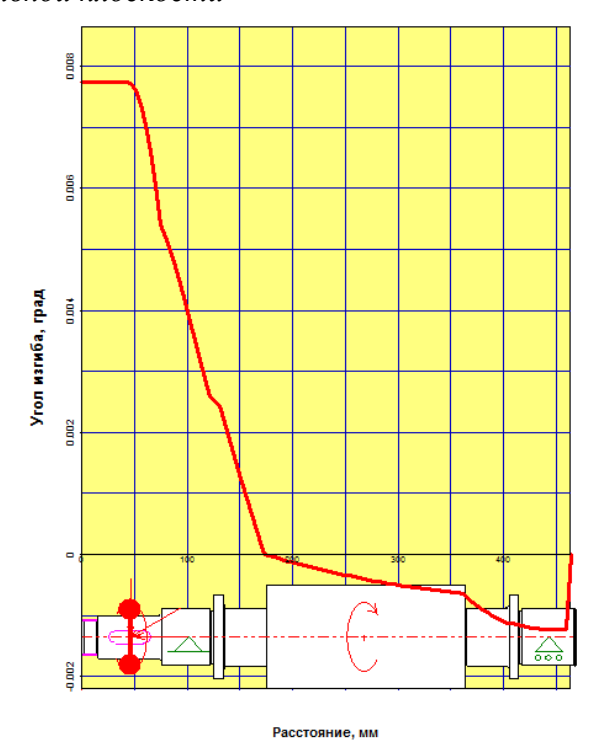

*Рисунок 22– Перемещения в Рисунок 23 – Угол изгиба в* 

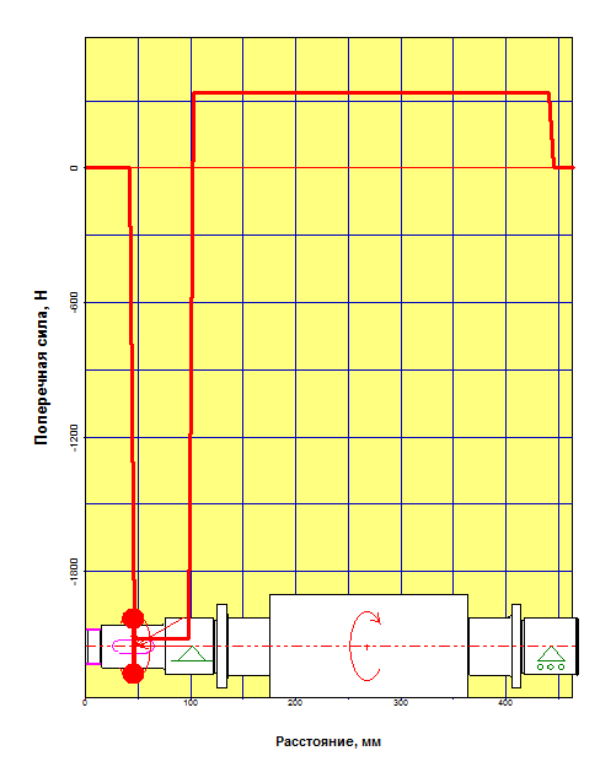

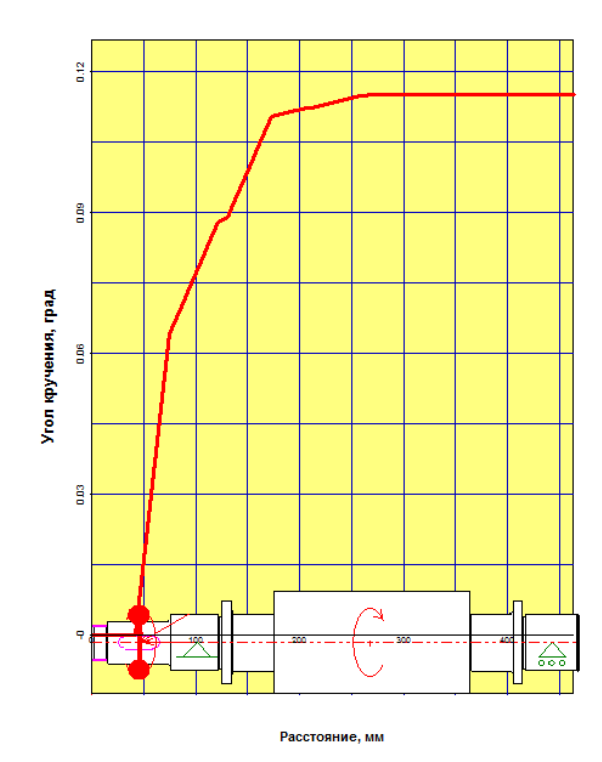

*Рисунок 24 – Поперечные силы в Рисунок 25 – Угол кручения горизонтальной плоскости*

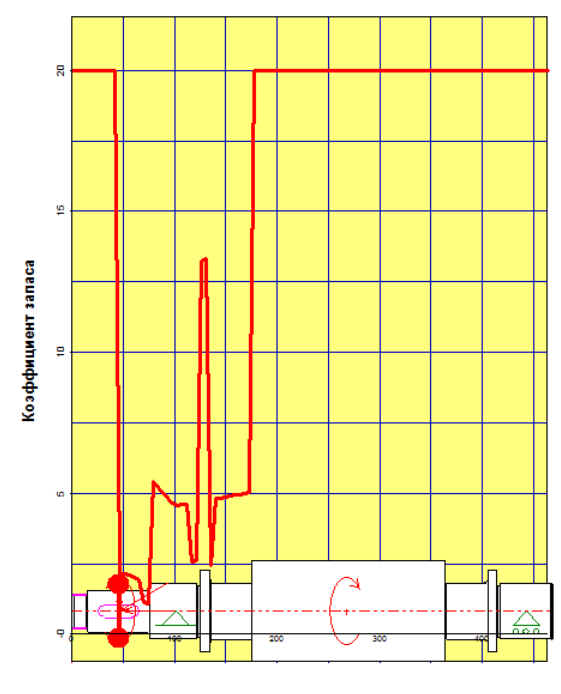

Расстояние, мм

 *по усталостной прочности*

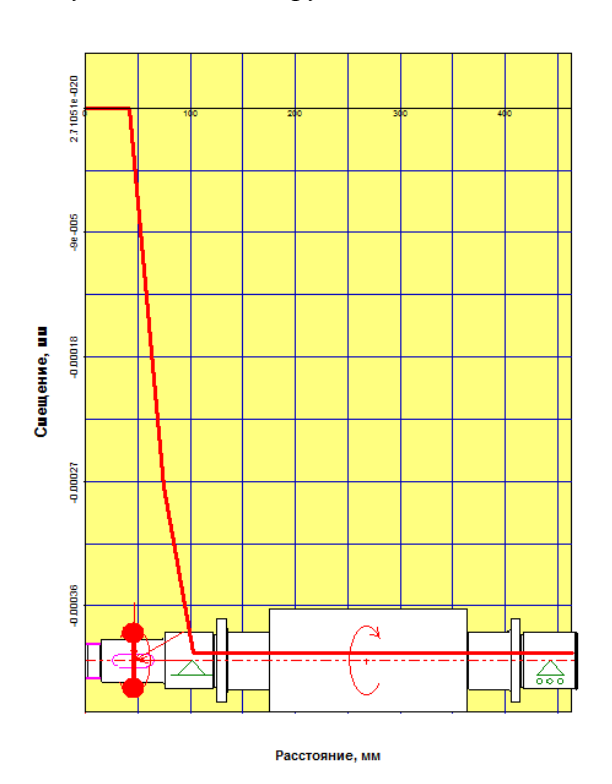

*Рисунок 26– Коэффициент запаса Рисунок 27 – Осевые перемещения*

Аналогично производится расчет и тихоходного вала (Рисунок 28 - 42).

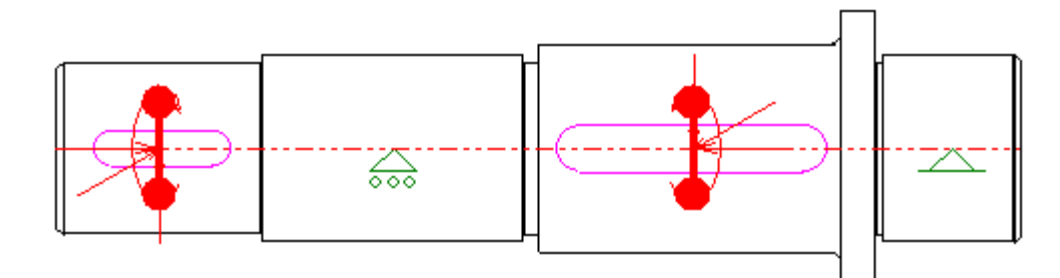

# *Рисунок 28 – Расчетная схема тихоходного вала*

# Нагрузки

### Радиальные силы

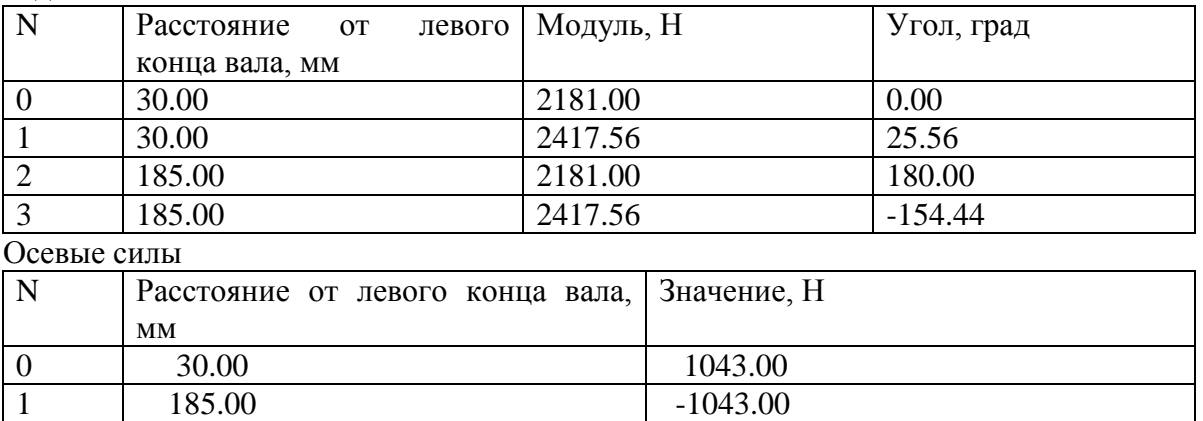

### Моменты кручения

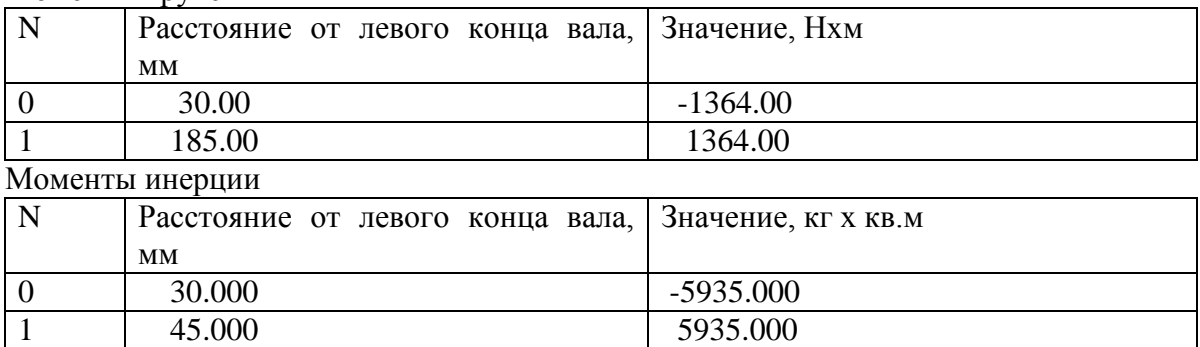

# Реакции в опорах

N Расстояние от левого конца вала, мм Реакция верт., Н Реакция гориз., Н Реакция осевая, Н Модуль, Н Угол, град 0 | 98.00 | -4173.52 | -997.93 | 0.00 | 4291.17 | -103.45 1 260.00 4173.52 997.93 -0.00 4291.17 76.55

# *Таблица 3*

# *Таблица 4*

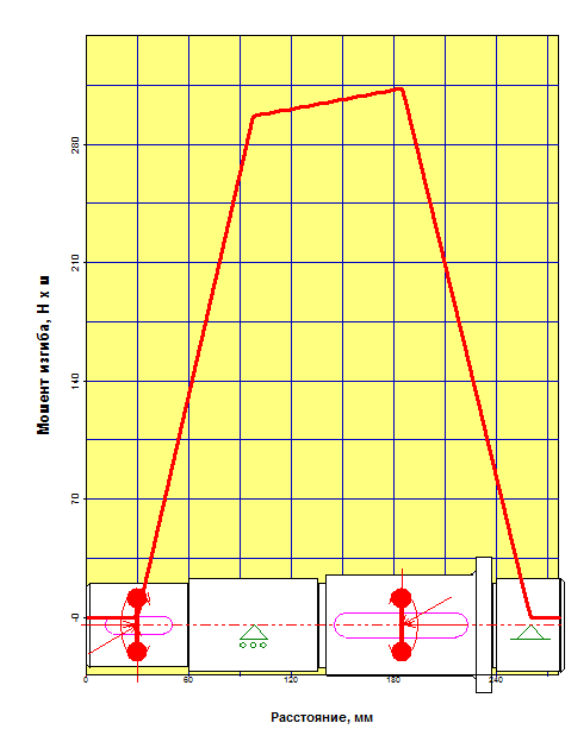

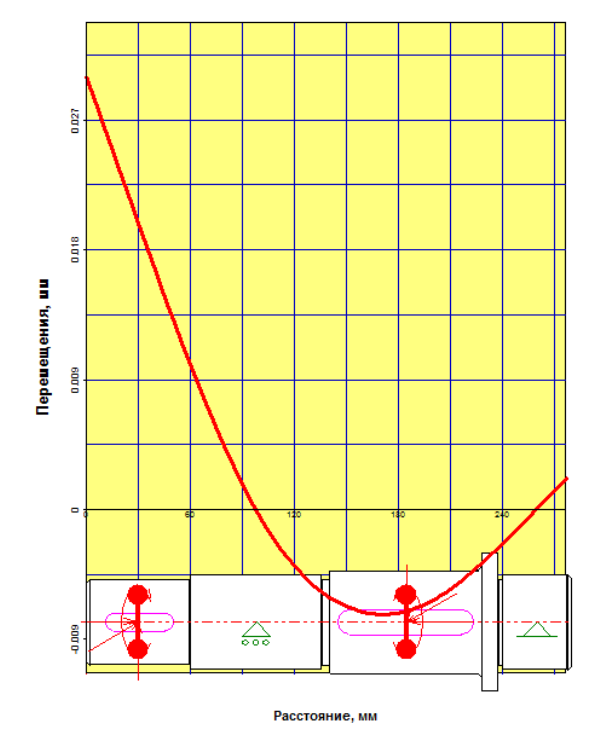

*Рисунок 31– Перемещения в Рисунок 32 – Перемещения в* 

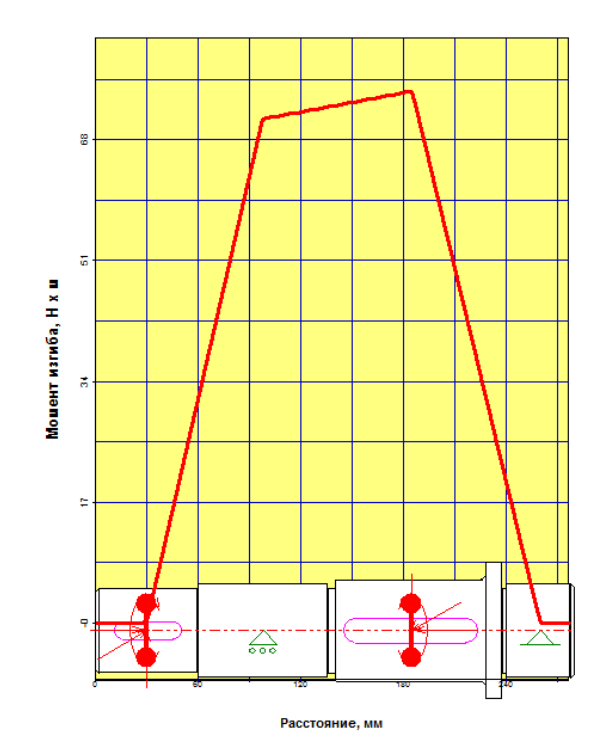

*Рисунок 29– Момент изгиба Рисунок 30 – Момент изгиба в в вертикальной плоскости горизонтальной плоскости*

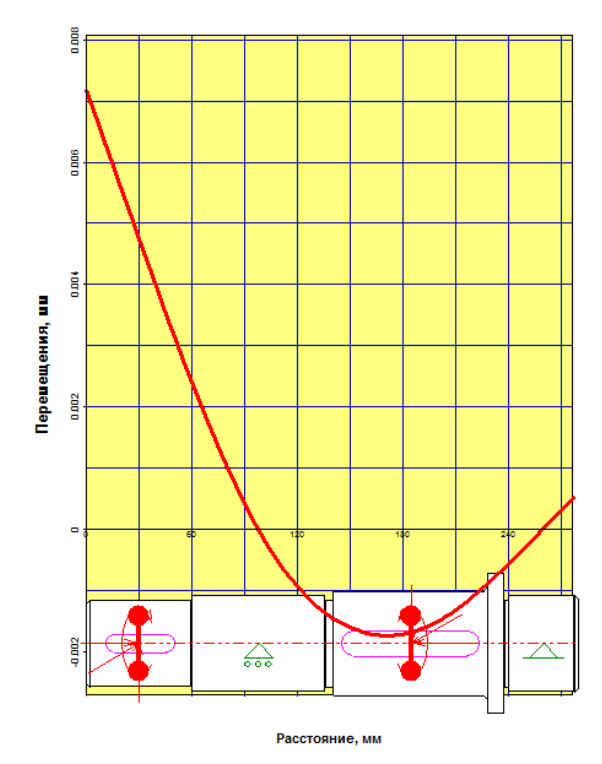

*вертикальной плоскости горизонтальной плоскости*

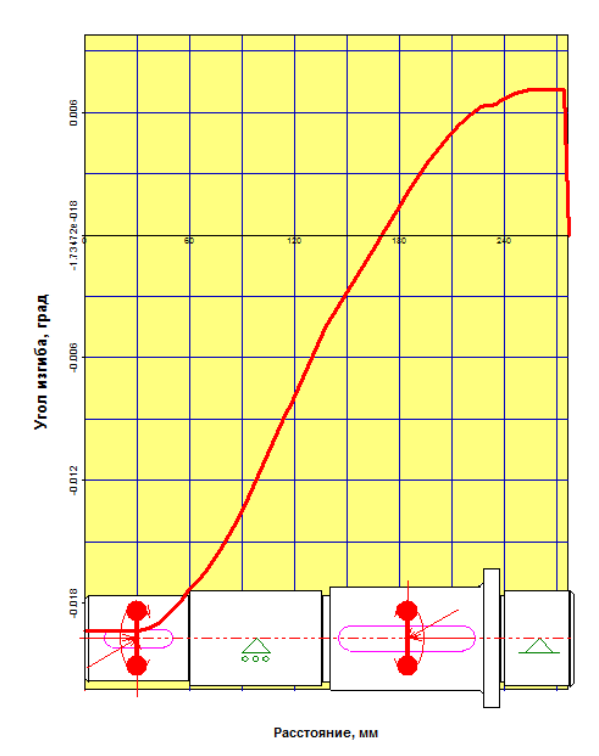

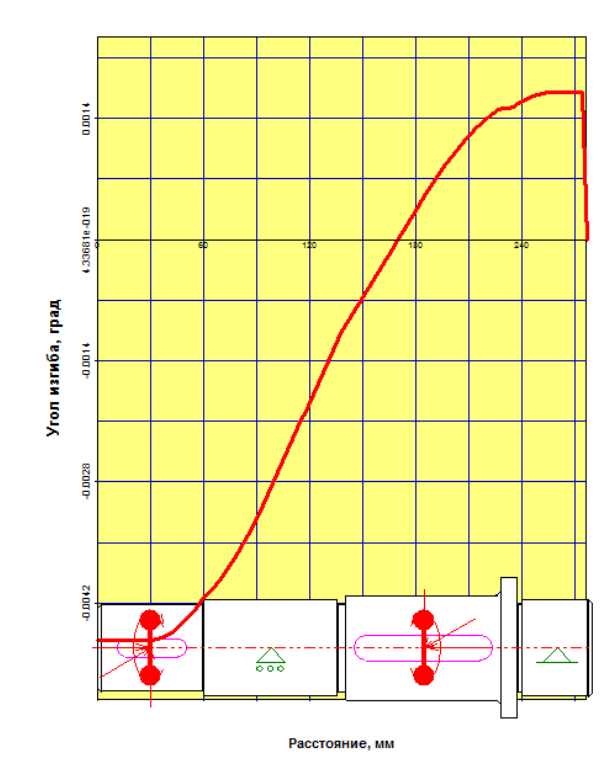

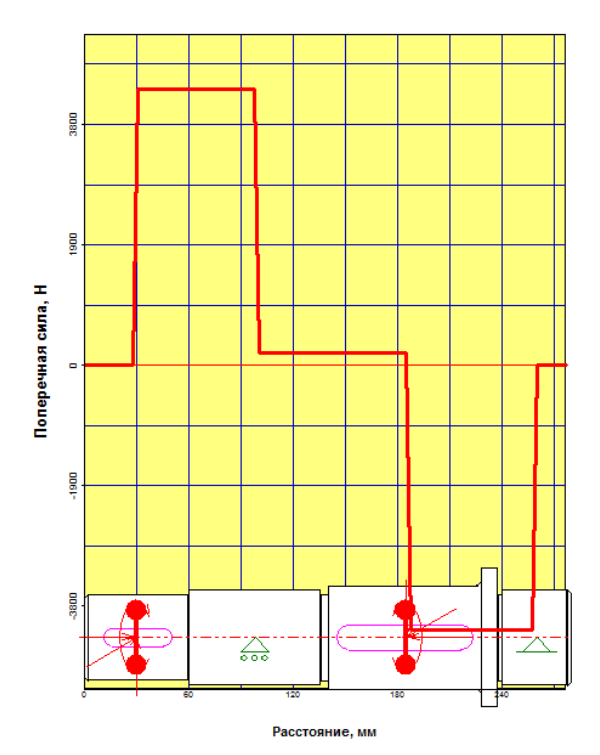

*Рисунок 35 – Поперечные силы в Рисунок 36 – Поперечные силы в*

*Рисунок 33– Угол изгиба в Рисунок 34 – Угол изгиба в вертикальной плоскости горизонтальной плоскости*

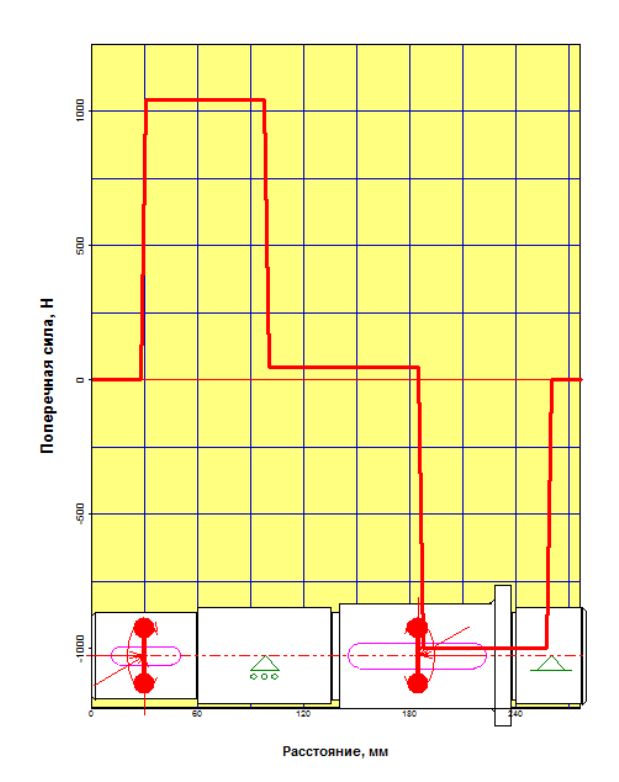

 *вертикальной плоскости горизонтальной плоскости*

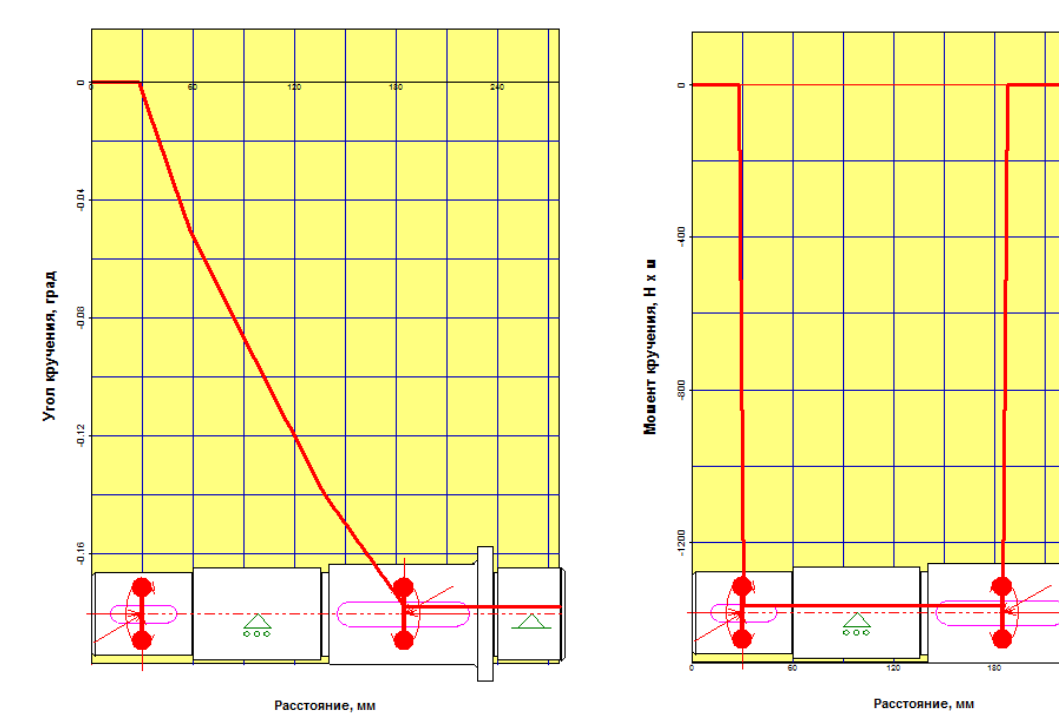

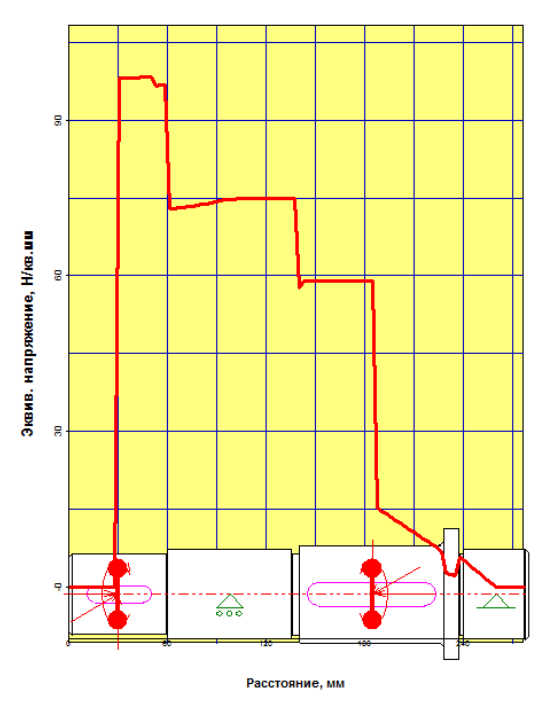

*напряжение по усталостной прочности*

*Рисунок 37– Угол кручения Рисунок 38 – Момент кручения*

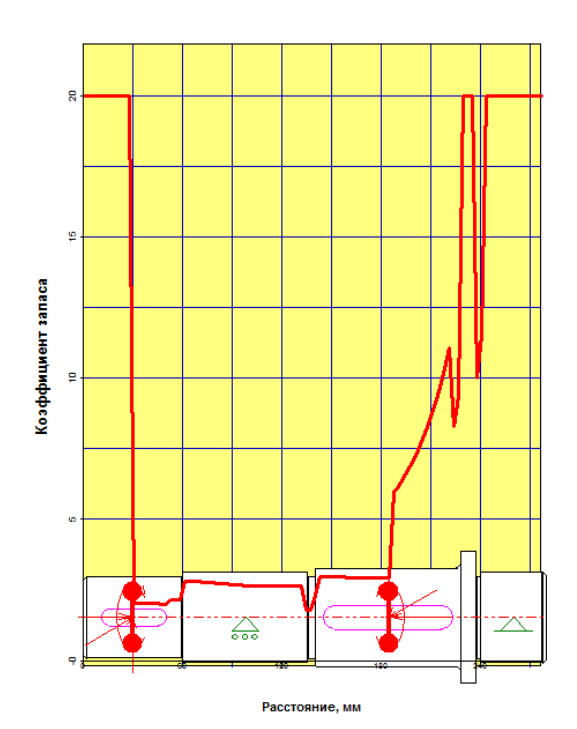

*Рисунок 39– Эквивалентное Рисунок 40 – Коэффициент запаса*

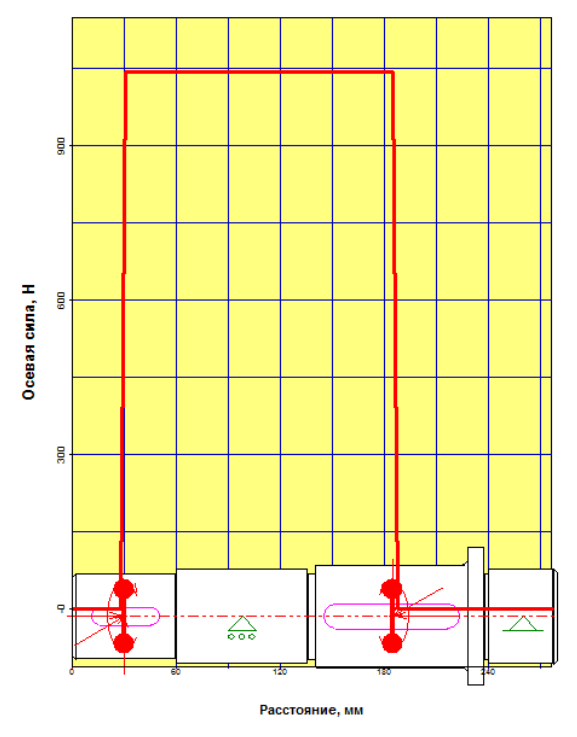

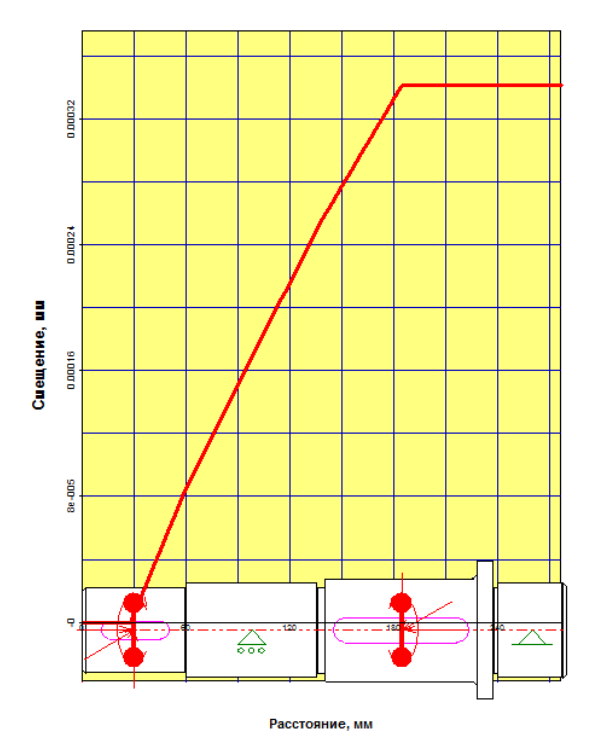

*Рисунок 41– Осевые силы Рисунок 42 – Осевые перемещения*

### **4. Расчет подшипников**

Зная реакции опор из предыдущих расчетов можно выполнить расчет подшипников.

Для начала необходимо указать тип подшипника. После этого необходимо указать геометрические данные, точность и условия работы. Зная ГОСТ используемого подшипника, в нашем случае ГОСТ 831-75, мы можем воспользоваться базой данных при заполнении геометрии подшипника.

Заполнив все данные производим расчет. Результаты представлены на рисунке 43, 44.

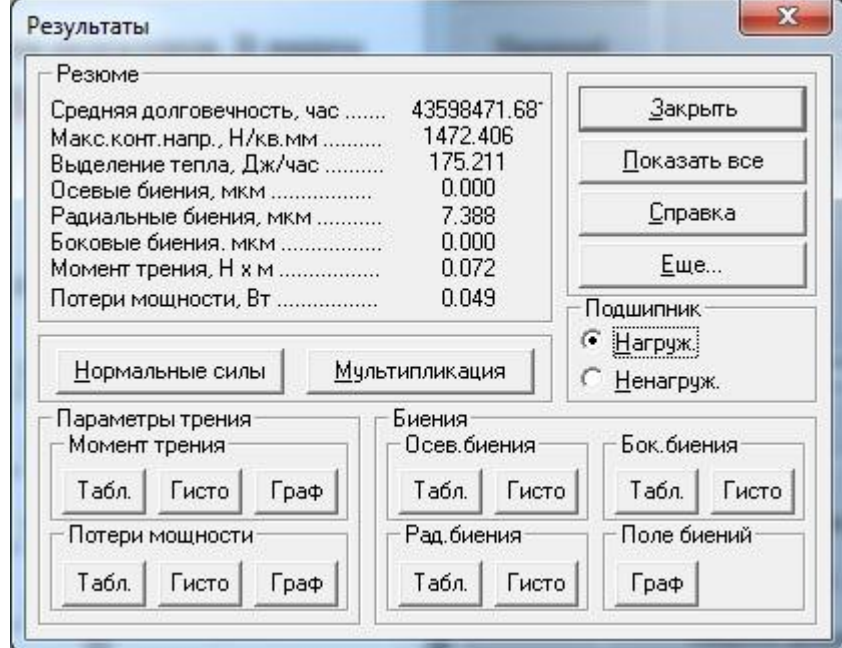

*Рисунок 43– Расчетные параметры подшипников тихоходного вала*

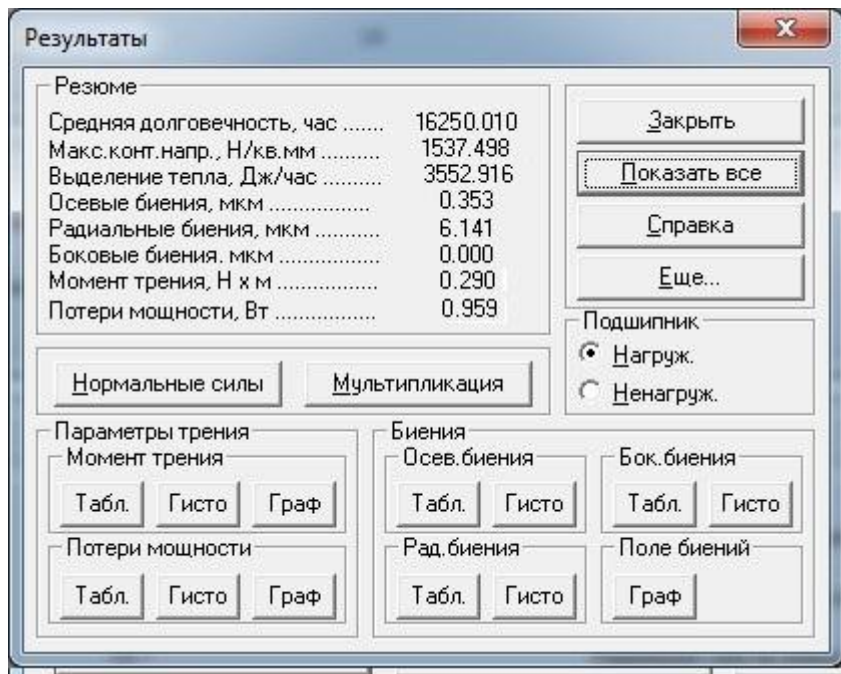

*Рисунок 44– Расчетные параметры подшипников промежуточного вала*

Также в данном программном продукте можно выполнять расчеты шпоночных шлицевых соединений. Так, как у нас в редукторе передача крутящего момента осуществляется за счет шпонки, проведем ее расчет.

### **5. Расчет шпоночного соединения**

46).

Расчет шпоночного соединения осуществляется в модуле *АРМ Joint*.Выбираем «Соединение деталей вращения» (Рисунок 45)

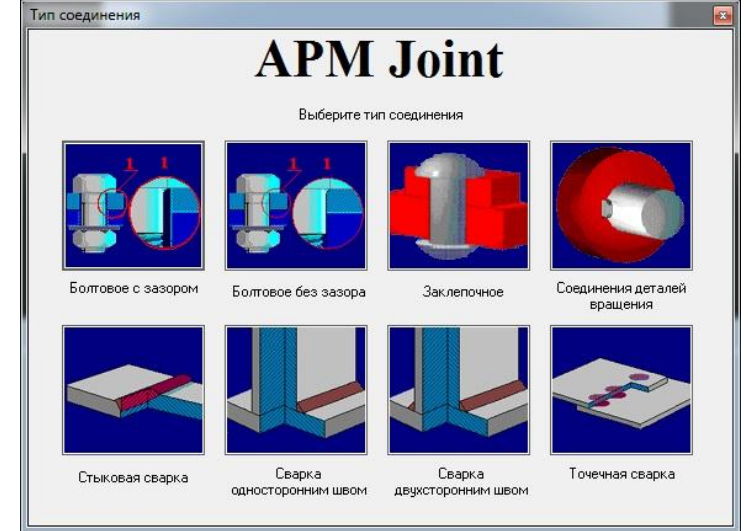

*Рисунок 45 – Выбор типа соединения*

Определяемся с типом соединения в нашем случае — это шпонка призматическая (Рисунок

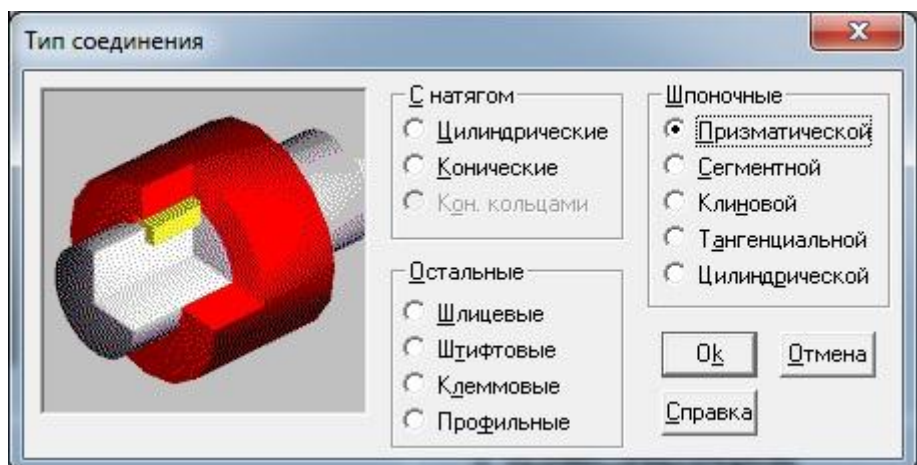

*Рисунок 46 – Выбор типа передачи момента*

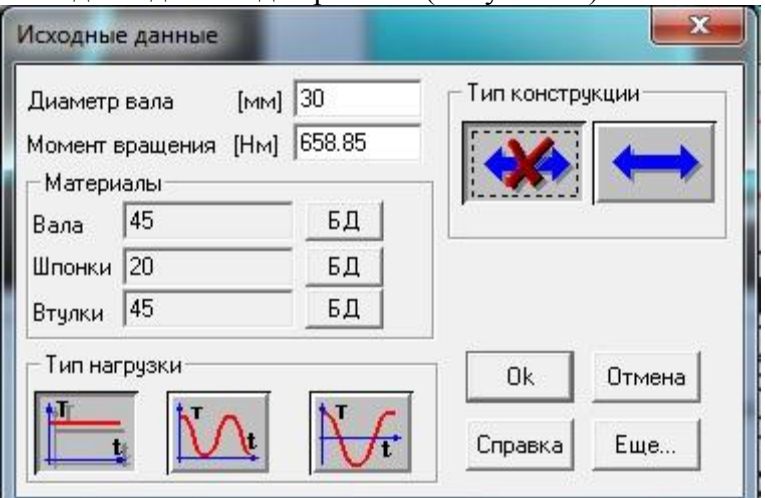

Далее вводим исходные данные для расчета (Рисунок 47).

*Рисунок 47 – Ввод исходных данных*

Далее производим расчет и получаем следующие характеристики (Рисунок 48).

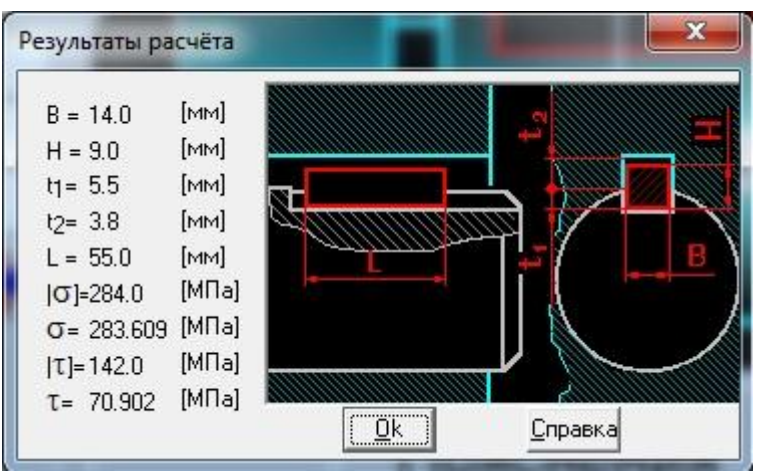

*Рисунок 48 – Результаты расчета шпонки*

### **Вывод**

В данной работе мы познакомились с работой программного продукта *APM WinMachine*. При расчете передач определили геометрические данные зубчатой цилиндрической и червяной передачах, силы в зацеплении, получили рекомендации используемого материала.

При расчете вала, учитывая данные, которые мы получили из предыдущего расчета, мы построили эпюры вала в зависимости от нагрузок, действующих на него, а также определили реакции в опорах для того, чтобы провести подбор и расчет подшипников.

Учитывая долговечность, полученную при расчете подшипника, можем сделать вывод, что необходимо на тихоходном валу увеличить серию подшипника, а на промежуточном валу так, как используется подшипник сверх легкой серии необходимо уменьшить посадочные диаметры под подшипники.

Расчет шпоночных соединений позволяет совершенно точно в соответствии с ГОСТом определиться с длинной шпонки, учитывая материалы и крутящий момент.

### **6. Расчет на прочность декоративного изделия**

В данной работе рассматривается модель подсвечника, которую, предполагается, рассчитать на прочность. В программе Ansys выбираем тип расчета Static Structural (статический режим). Импортируем модель подсвечника в программу.

В разделе Ingineering Data задаем физико-механические свойства материалов изделия.

*Механические свойства сплава Сталь 45:*  $\sigma_{\rm B}$ =600 МПа (предел прочности при растяжении и сжатии),  $\sigma_1$ =350 МПа (предел прочности при растяжении и сжатии); *Физические свойства:* Е=193000 МПа (модуль упругости первого рода – модуль Юнга),  $\rho = 7750 \text{ кr/m}^3 \text{(плотность)}$ , HB·  $10^{-1} = 229 \text{ (твердость)}$ .

*Механические свойства стекла*:  $\sigma_{\rm B}$ =6 МПа (предел текучести при растяжении и сжатии),  $\sigma_1$ =35 МПа (предел прочности при растяжении и сжатии); *Физические свойства*:  $E=0.56 \cdot 10^5$  МПа (модуль упругости первого рода – модуль Юнга),

 $\rho = 2500 \text{ K} / \text{m}^3 \text{ (плотность)}$ , 6-7 единиц (твердость по шкале Маоса).

Осуществляем построение конечно-элементной сетки (рисунок 6.1).

Данное изделие имеет элементы сложной формы, поэтому задаем размеры сетки в зоне контактов: 2мм (рис. 6.2).

Количество элементов после разбиения в сетке равно 58097 шт. (рисунок 6.3).

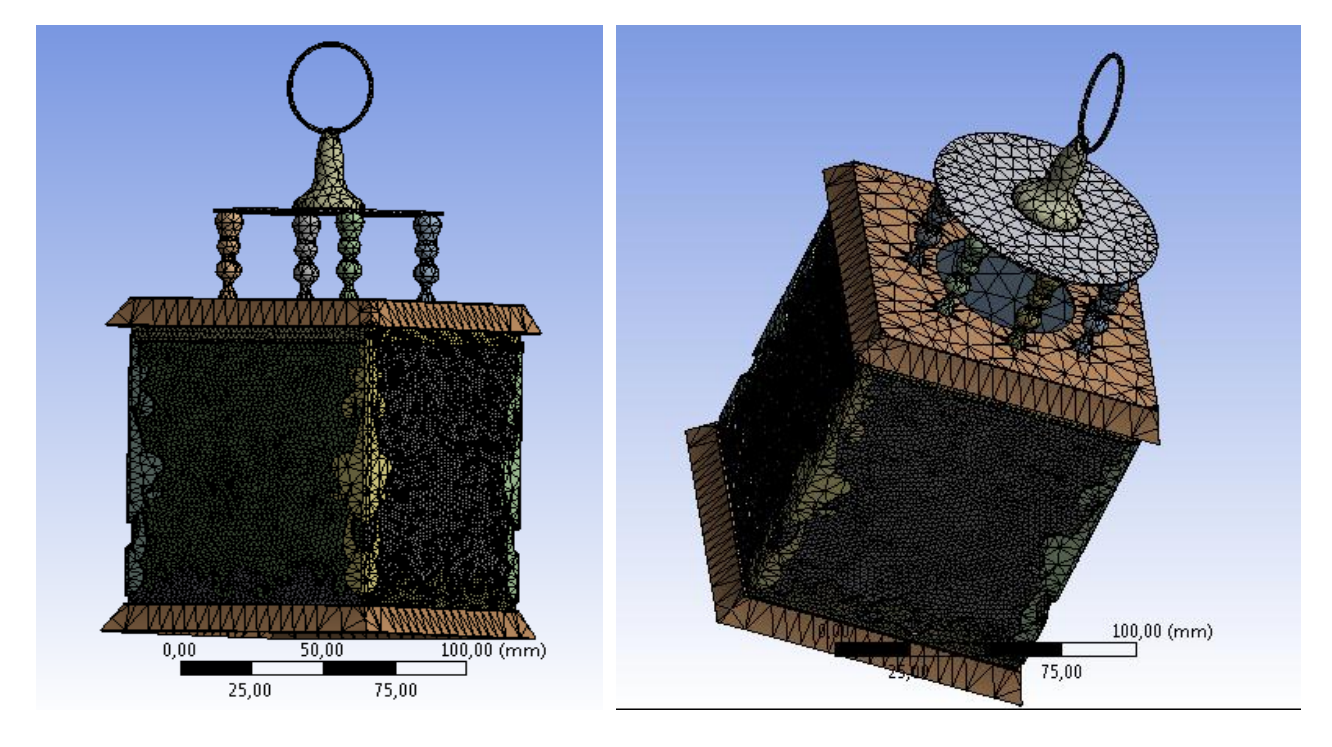

Рисунок 6.1 Конечно-элементная сетка

Назначаем нагрузки, действующие на изделие: сила тяжести (Standart Earth Gravity). Назначаем фиксированную опору.

Выбираем параметры результатов расчета: total deformation (полная деформация), equivalent stress (эквивалентное напряжение), коэффициент запаса статической прочности.

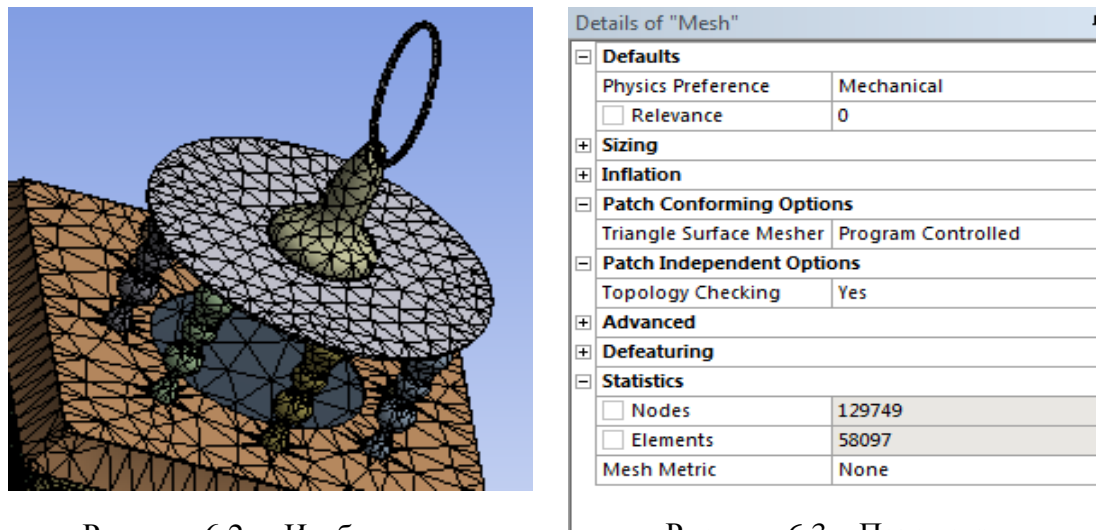

Рисунок 6.2 – Изображение контактной зоны

# Рисунок 6.3 – Параметры сетки

После произведенного программой расчета получаем результаты. Из рисунков 6.4- 6.6 видно, что наибольшей деформации подвергаются столбики на крышке подсвечника.

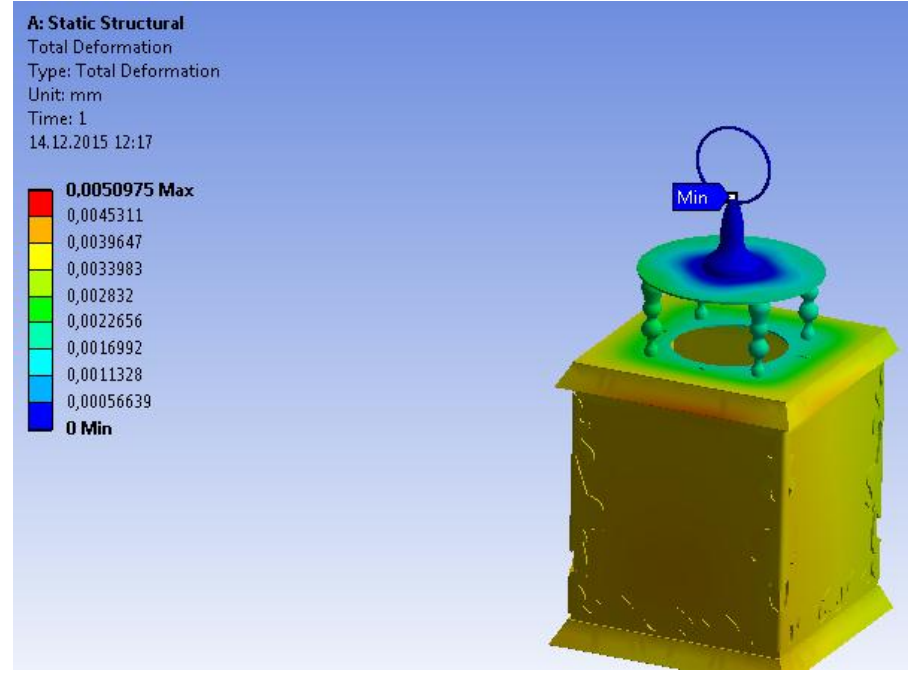

Рисунок 6.4 – Поле распределения полной деформация

На рисунке 6.5 представлено эквивалентное напряжение. Максимальное значение напряжений составляет 2.4 МПа, минимальная –  $5.4 \cdot 10^{-6}$  МПа.

Для увеличения запаса прочности мы сделаем количество столбцов на крышке равным 8 шт. С сохранением всех материалов (Сталь 45 и стекло) и их физикомеханических характеристик, загружаем новую геометрию с 8 столбиками. Далее повторяем все те же операции, что и в предыдущем расчете. Назначаем нагрузки, действующие на изделие.

Полная деформация (Total deformation) изделия, представленная на рисунке 6.6, показывает, что максимальное значение деформации составляет 0,0032708 мм. Максимальное эквивалентное напряжение наблюдается на концах корпуса, где соединяется с крышкой, то есть здесь расположена максимальная нагрузка. Эквивалентные напряжения не являются критичными (рис. 6.7). Расчет запаса прочности изделия представлен на рисунке 6.8, по которому видно, что запас прочности равен 15.

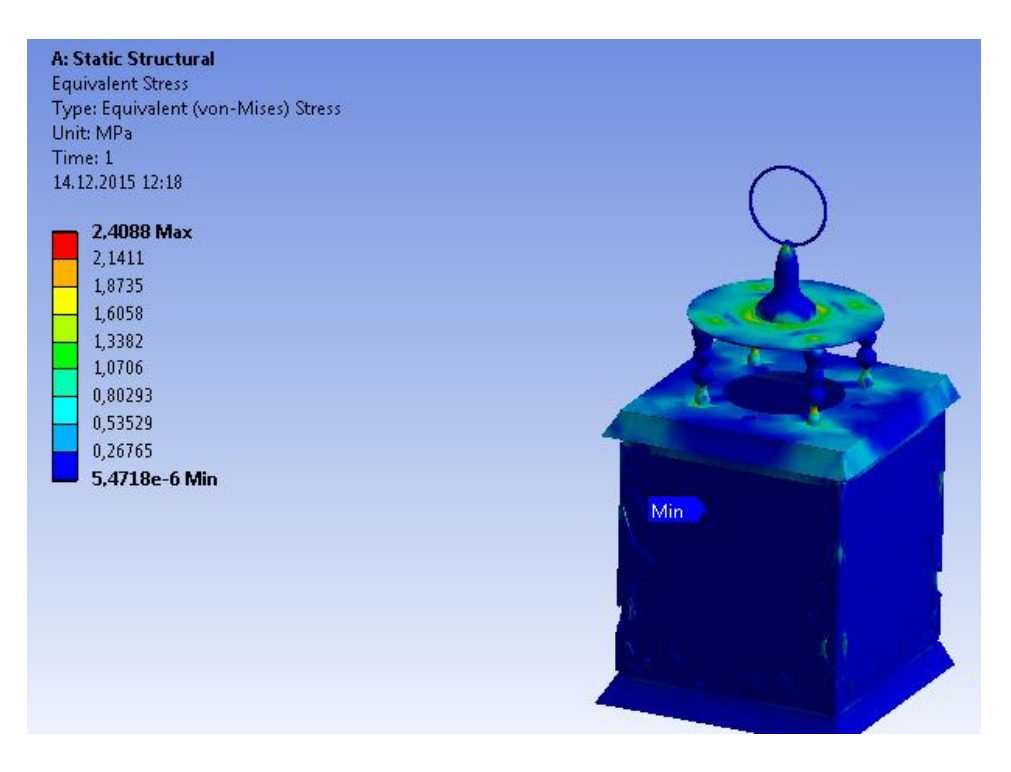

Рисунок 6.5 – Поле распределения эквивалентных напряжений

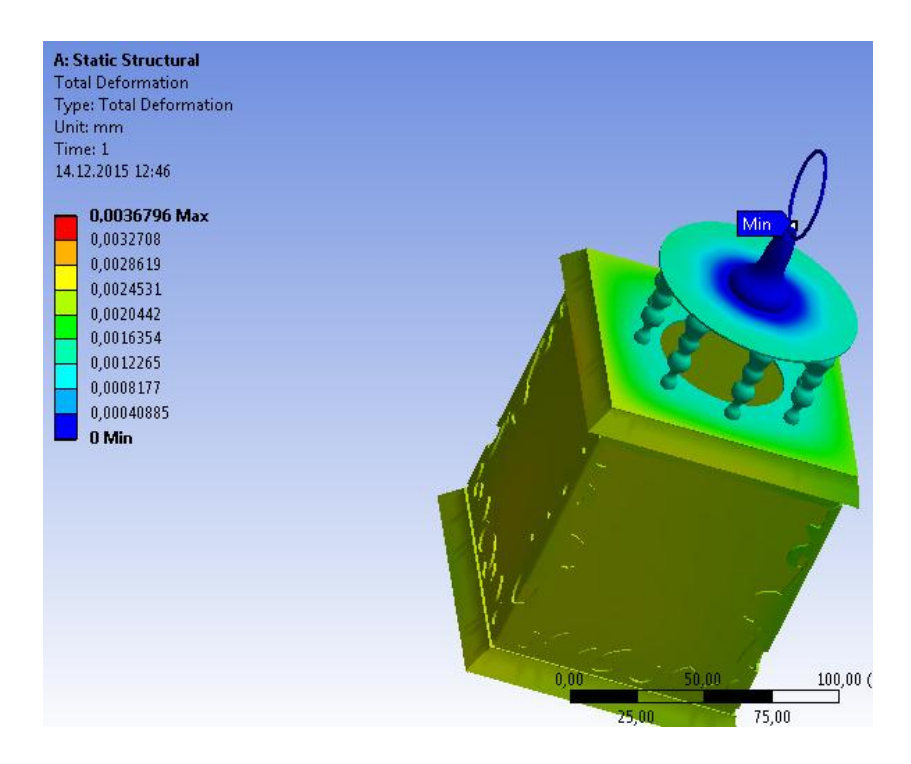

Рисунок 6.6 – Полная деформация

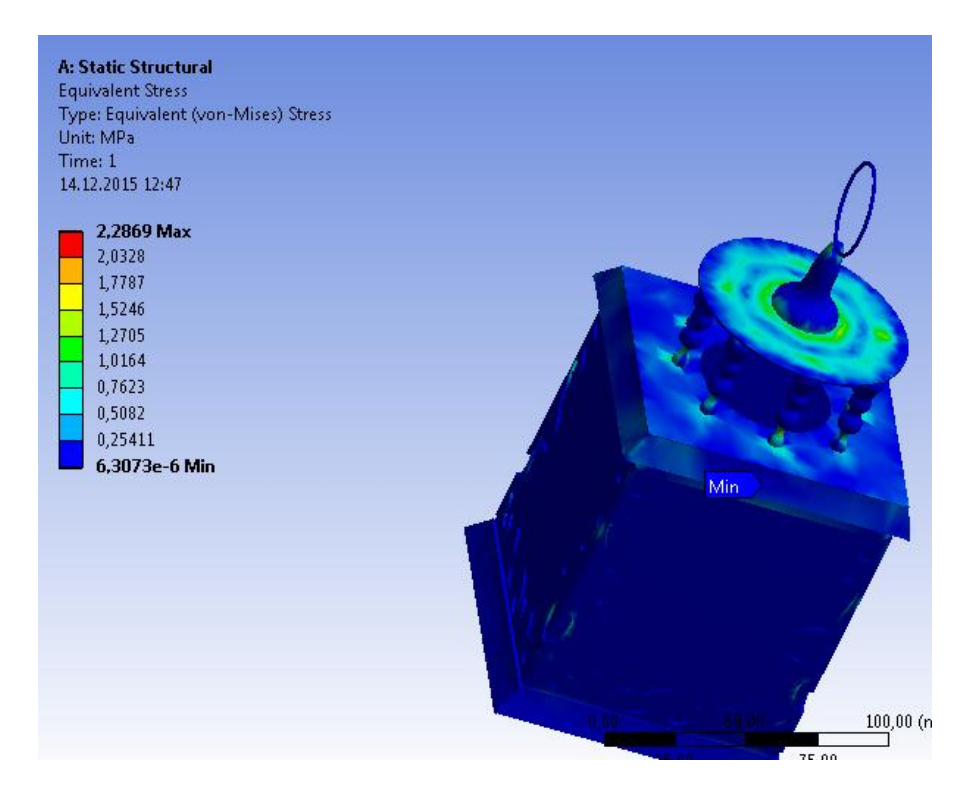

Рисунок 6.7 – Поле распределения эквивалентных напряжений

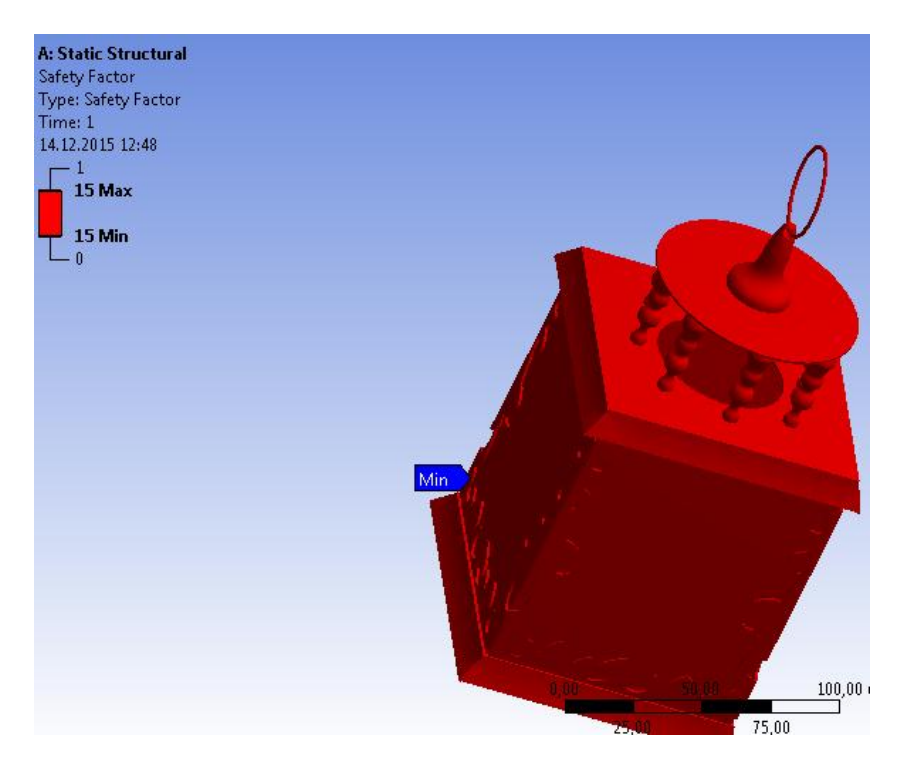

Рисунок 6.8 – Запас прочности

# *Вывод*

В программном комплексе *Ansys* провели расчет по определению полной деформации, эквивалентных напряжений и коэффициента запаса статической прочности.

Все эти системы необходимы для автоматизированного расчета и проектирования механического оборудования и конструкций в области машиностроения. Данные CAEсистемs в полном объеме учитывает требования государственных стандартов и правил, относящихся как к оформлению конструкторской документации, так и к расчетным алгоритмам.

В ходе данной работы был выполнен расчет изделия в двух вариантах (крышка с 4 столбцами, с 8 столбцами). Для начала были введены все необходимые физикомеханические характеристики для стали 45 и стекла. По данным расчета полной деформации (Total deformation) первого варианта изделие с 4 столбиками не выдержит приложенной к нему нагрузки.

Выполнив расчет изделия с 4 столбиками получили, что полная деформация (Total deformation) изделия показывает, что максимальное значение деформации составляет 0,00509 мм. Значение максимального эквивалентного напряжения (Equivalent stress) составляет 2.4 МПа, а минимальное -  $5.6*10^{-6}$  мм. Максимальное эквивалентное напряжение наблюдается в углах стенок. Эквивалентные напряжения не являются критичными.

Далее был произведен расчет изделия с последним вариантом 8 столбиков и по результатам: полная деформация (Total deformation) изделия показывает, что максимальное значение деформации составляет 0,036 мм. Максимальное эквивалентное напряжение наблюдается на концах стенок, где крепиться крышка, то есть здесь расположена максимальная нагрузка. Эквивалентные напряжения не являются критичными.

Федеральное государственное бюджетное образовательное учреждение высшего образования «Новосибирский государственный технический университет» Кафедра проектирования технологических машин

# **Паспорт заданий для выполнения практических работ**

по дисциплине «Математическое моделирование конструкций и изделий», 7 семестр

### **1. Методика оценки**

Для защиты практических работ студентам предлагается выполнить следующий типовой набор заданий. Распределение заданий практических занятий по проверяемым компетенциям указано в таблице «Обобщенная структура фонда оценочных средств учебной дисциплины».

Выставление оценок на практическом занятии осуществляется на основе выполнения и защиты одного типового задания. Защита практической работы в соответствии с уровнем знаний: "удовлетворительно" – 3 балл; "хорошо" – 4 балла; "отлично" – 5 баллов.

### 2. **Критерии оценки**

*Работа считается не выполненной***,** если студент не освоил практический и теоретический материалы; оценка составляет менее 3 баллов.

*Работа считается выполненной на пороговом уровне*, если студент освоил практический материал, но не смог обобщить теоретический материал; оценка составляет 3 балла.

*Работа считается выполненной на базовом уровне*, если студент смог обобщить практический и теоретический материал, допустил несколько ошибок при определении параметров математической модели, привёл не достаточно чёткую аргументацию своих действий и выводов, оценка составляет 4 балла.

*Работа считается выполненной на продвинутом уровне*, если студент смог обобщить практический и теоретический материал, привёл достаточно чёткую аргументацию своих действий при построении математической модели, оценка составляет 5 баллов.

### **3. Шкала оценки**

В общей оценке по дисциплине баллы за практические занятия учитываются в соответствии с правилами балльно-рейтинговой системы, приведенными в рабочей программе дисциплины.

Если в результате сдачи зачета студент не набирает 10 баллов или с учетом сдачи зачета его суммарный рейтинг (оценка на зачете + **оценка за выполнение практических работ** + оценка за выполнение и защиту РГЗ + оценка за лекционный материал) не превышает 49 баллов, ему выставляется оценка "неудовлетворительно" (FX) с возможностью пересдачи.

При пересдаче зачета студент имеет возможность получить оценку не выше Е ("удовлетворительно").

Студент имеет возможность получить дополнительно до 20 баллов при выполнении работ, не предусмотренных основной программой освоения курса. Данные виды работ согласуются с преподавателем. Одним из вариантов дополнительной работы может быть выполнение второй расчётно-графической работы по другой тематике.

В общей оценке по дисциплине баллы за зачет учитываются в соответствии с правилами балльно-рейтинговой системы, приведенными в рабочей программе дисциплины.

Итоговая оценка по дисциплине выставляется согласно таблице.

### Таблица

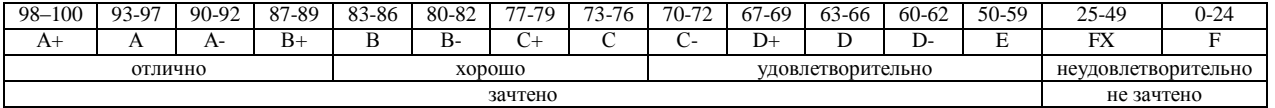

# 4. **Перечень практических работ**

# **Практическая работа № 1 «Расчет стандартных соединений элементов машин» (2 часа).**

*Задание:*

Студенты выполняют групповые задания по построению проектов в программных комплексах *APM WinMachine* и *Ansys* для расчета: соединения с натягом; конического соединения; соединения призматической шпонкой; соединения сегментной шпонкой; прямобочного шлицевого соединения; эвольвентного шлицевого соединения; треугольного шлицевого соединения; призматического профильного соединения; резьбовых соединений; сварных соединений.

### **Практическая работа № 2 «Расчет передаточных механизмов» (2 часа).**

### *Задание:*

Студенты выполняют групповые задания по построению проектов в программном комплексе *APM WinMachine* для: 1) проектировочного расчета зубчатой цилиндрической прямозубой (косозубой) передачи внешнего зацепления; 2) проектировочного расчета зубчатой конической ортогональной передачи с прямыми (круговыми) зубьями; 3) проектировочного расчета червячной передачи; 4) проектировочного расчета клиноременной передачи; 4) проектировочного расчета цепной передачи.

### **Практическая работа № 3, 4 «Расчет типовых элементов машин» (4 часа).**

### *Задание:*

Студенты выполняют групповые задания по построению проектов в программном комплексе *APM WinMachine* для расчета: 1) вала на усталостную прочность; 2) расчета радиального подшипника скольжения, работающего в режиме жидкостного трения; 3) подшипников качения; 4) упругих элементов машин: проектировочный расчет пружины сжатия круглого поперечного сечения; проверочный расчет пружины сжатия круглого поперечного сечения; проектировочный расчет пружины сжатия квадратного поперечного сечения; проектировочный расчет пружины растяжения круглого поперечного сечения; проектировочный расчет пружины кручения круглого поперечного сечения.

# **Практическая работа № 5, 6, 7 «Статистический анализ напряженного состояния» (6 часов).**

### *Задание:*

Студенты выполняют групповые задания по построению проектов в программном комплексе *Ansys* для выполнения статистического анализа напряженного состояния материала: 1)разработка математической модели (препроцессинг), построение 3D модели объекта и импортирование в среду ANSYS; 2) работа в базе данных материалов управление материалами и их свойствами; 3) генерация конечно-элементной сетки; 4) начальные и граничные условия; 5) Настройка решателя и обработка результатов решения (постпроцессинг).

### **Практическая работа № 8, 9 «Создание и расчет стандартного сварного соединения с использованием модуля Welding Wizard» (4 часа).**

### *Задание:*

Моделирование температурных полей, структурно-фазовых превращений и напряженнодеформированного состояния в сталях при нагреве с использованием концентрированных источников энергии. Стратегия создания 3D модели объектов расчета средствами Sysweld. Меширование 3D модели и создание регулярной конечно-элементной сетки. Подготовка компонентов КЭМ. Использование мастера сварки (Welding Wizard). Виды источников энергии и функциональные зависимости, описывающие интенсивность распределения тепла. Использование модуля Heat Input Fitting мастера сварки Welding Advisor: 1. Предварительное описание рассчитываемого сварного соединения; 2. Загрузка файла базы материалов в систему; 3. Выбор и описание геометрических параметров источника нагрева. Тарировка источника энергии. 4. Создание функции источника нагрева. Создание и расчет стандартного сварного соединения с использованием модуля Welding wizard: 1. Активация модуля мастера сварки Welding wizard; 2. Загрузка конечно-элементной модели, функции источника и материала компонентов; 3. Загрузка условий теплообмена между контактными поверхностями модели (Heat Exchange/ Imposed Temperature); 4. Обозначение вида закрепления модели (Clamping Conditions); 5. Указание рациональных условий протекания расчета (Solver parameters).